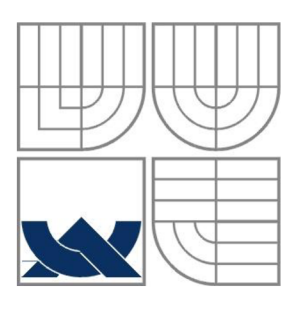

# VYSOKÉ UČENÍ TECHNICKÉ V BRNĚ

**BRNO UNIVERSITY OF TECHNOLOGY** 

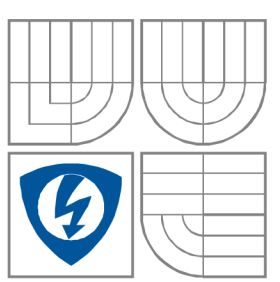

FAKULTA ELEKTROTECHNIKY A KOMUNIKAČNÍCH **TECHNOLOGIÍ** ÚSTAV VÝKONOVÉ ELEKTROTECHNIKY **A ELEKTRONIKY** FACULTY OF ELECTRICAL ENGINEERING AND COMMUNICATION DEPARTMENT OF POWER ELECTRICAL AND ELECTRONIC ENGINEERING

## NOVÉ MOŽNOSTI MODELOVÁNÍ V PARAMETRICKÝCH CAD PROGRAMECH

**THE NEW MODELLING FACILITIES AT PARAMETRIC CAD PROGRAMME** 

BAKALÁŘSKÁ PRÁCE BACHELOR'S THESIS

AUTOR PRÁCE PETRA SEDLÁČKOVÁ AUTHOR

VEDOUCÍ PRÁCE doc. Dr. Ing. HANA KUCHYŇKOVÁ **SUPERVISOR** 

**BRNO, 2008** 

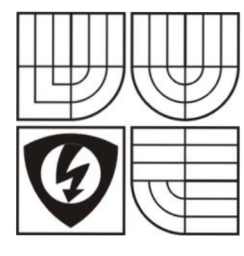

VYSOKÉ UČENÍ **TECHNICKÉ V BRNĚ** 

**Fakulta elektrotechnik y a komunikačníc h technologi í** 

**Ústa v výkonov é elektrotechnik y a elektronik y** 

## **Bakalářská práce**

bakalářský studijní obor **Silnoproud á elektrotechnik a a výkonov á elektronik a** 

*Student:* Sedláčková Petra *Ročník:* 3

*ID:* 77987 *Akademický rok:* 2007/08

#### **NÁZEV TÉMATU :**

### Nové možnosti modelování v parametrických CAD programech

#### **POKYN Y PRO VYPRACOVANÍ :**

- 1. Popište metodiku práce v moderních, parametrických CAD systémech.
- 2. Popište postup výpočtu oteplení asynchronního motoru v programu Ansys Workbench.
- 3. Vytvořte animaci jednofázového asynchronního motoru s vnějším rotorem.

#### **DOPORUČEN Á LITERATURA:**

*Termín zadání:* 10.10.2007 *Termín odevzdání:* 06.06.2008

*Vedoucí projektu:* doc. Dr. Ing. Hana Kuchyňková

**doc . Ing. Čestmír Ondrůšek , CSc .**  *předseda oborové rady* 

#### **UPOZORNĚNI :**

Autor semestrální práce nesmí při vytváření semestrální práce porušit autorská práva třetích osob, zejména nesmí zasahovat nedovoleným způsobem do cizích autorských práv osobnostních a musí si být plně vědom následků porušení ustanovení 11 a následujících autorského zákona č. 121/2000 Sb., včetně možných trestněprávních důsledků vyplývajících z ustanovení § 152 trestního zákona č. 140/1961 Sb.

## **LICENČNÍ SMLOUVA POSKYTOVANÁ K VÝKONU PRÁVA UŽÍT ŠKOLNÍ DÍLO**

uzavřená mezi smluvními stranami:

### **1. Pan/paní**

Jméno a příjmení: Petra Sedláčková Bytem: Hlavní 114, Prštice, 664 46 Narozen/a (datum a místo): 10. 10. 1985 v Brně

 $(dále jen, autor")$ 

**2. Vysoké učení technické v Brně** 

Fakulta elektrotechniky a komunikačních technologií

se sídlem Údolní 53, Brno, 602 00

jejímž jménem jedná na základě písemného pověření děkanem fakulty:

**a** 

doc. Ing. Čestmír Ondrůšek, CSc , předseda oborové rady Silnoproudá

elektrotechnika a elektroenergetika

(dále jen "nabyvatel")

### **ČI. 1**

### **Specifikace školního díla**

- 1. Předmětem této smlouvy je vysokoškolská kvalifikační práce (VŠKP):
	- $\Box$  disertační práce
	- $\Box$  diplomová práce
	- S bakalářská práce
	- jiná práce, jejíž druh j e specifikován j ako (dále jen VŠKP nebo dílo)

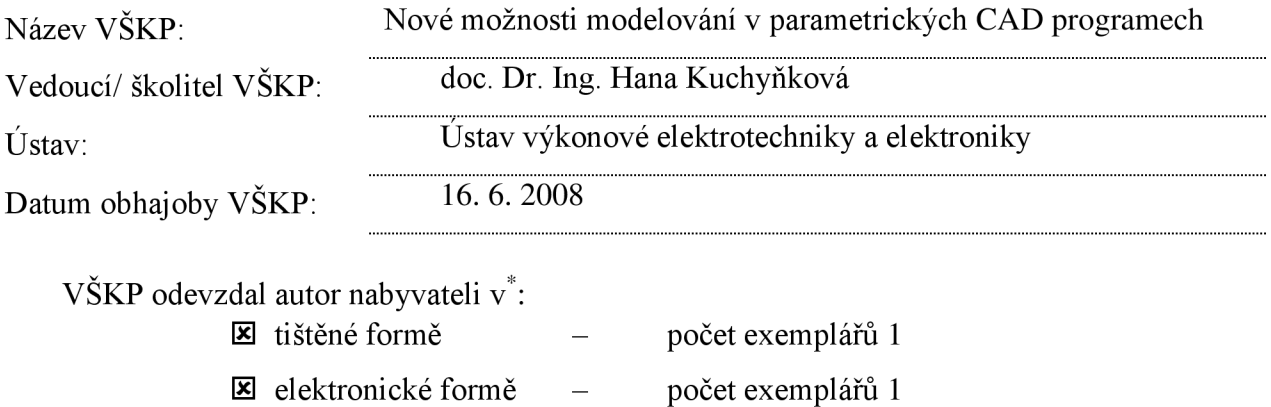

**hodící se zaškrtněte** 

- 2. Autor prohlašuje, že vytvoril samostatnou vlastní tvůrčí činností dílo shora popsané a specifikované. Autor dále prohlašuje, že při zpracovávání díla se sám nedostal do rozporu s autorským zákonem a předpisy souvisejícími a že je dílo dílem původním.
- 3. Dílo je chráněno jako dílo dle autorského zákona v platném znění.
- 4. Autor potvrzuje, že listinná a elektronická verze díla je identická.

### **Článek 2**

#### **Udělení licenčního oprávnění**

- 1. Autor touto smlouvou poskytuje nabyvateli oprávnění (licenci) k výkonu práva uvedené dílo nevýdělečně užít, archivovat a zpřístupnit ke studijním, výukovým a výzkumným účelům včetně pořizovaní výpisů, opisů a rozmnoženin.
- 2. Licence je poskytována celosvětově, pro celou dobu trvání autorských a majetkových práv k dílu.
- 3. Autor souhlasí se zveřejněním díla v databázi přístupné v mezinárodní síti
	- $\Box$  ihned po uzavření této smlouvy
	- $\Box$  1 rok po uzavření této smlouvy
	- $\Box$  3 roky po uzavření této smlouvy
	- $\Box$  5 let po uzavření této smlouvy
	- $\Box$  10 let po uzavření této smlouvy
	- (z důvodu utajení v něm obsažených informací)
- 4. Nevýdělečné zveřejňování díla nabyvatelem v souladu s ustanovením § 47b zákona č. 111/ 1998 Sb., v platném znění, nevyžaduje licenci a nabyvatel je k němu povinen a oprávněn ze zákona.

### **Článek 3**

#### **Závěrečná ustanovení**

- 1. Smlouva je sepsána ve třech vyhotoveních s platností originálu, přičemž po jednom vyhotovení obdrží autor a nabyvatel, další vyhotovení je vloženo do VŠKP.
- 2. Vztahy mezi smluvními stranami vzniklé a neupravené touto smlouvou se řídí autorským zákonem, občanským zákoníkem, vysokoškolským zákonem, zákonem o archivnictví, v platném znění a popř. dalšími právními předpisy.
- 3. Licenční smlouva byla uzavřena na základě svobodné a pravé vůle smluvních stran, s plným porozuměním jejímu textu i důsledkům, nikoliv v tísni a za nápadně nevýhodných podmínek.
- 4. Licenční smlouva nabývá platnosti a účinnosti dnem jejího podpisu oběma smluvními stranami.

V Brně dne:

### 

Nabyvatel Autor

### **Abstrakt**

Tato bakalářská práce se zabývá programy Autodesk Inventor Professional 2008 a Ansys Workbench. Cílem je seznámení se s pracovním prostředím a postupem práce v obou programech a jejich vzájemnou spoluprací.

V části o Autodesk Inventoru jsou shrnuty výhody parametrického modelování oproti tradičním postupům. Dále práce seznamuje s Inventor Studiem, ve kterém je vytvořena animace modelu vytvořeného v Autodesk Inventoru. Konkrétně se jedná o animaci rozpadu asynchronního motoru realizovanou pomocí moderních funkcí programu.

V programu Ansysu Workbench 11.0, programu založenému na metodě konečných prvků je provedena transientní analýza jednofázového asynchronního motoru. Cílem této analýzy je vyzkoušet si práci v programu Ansys Workbench od importace modelu až po zhodnocení výsledků.

#### **Abstract**

This bachelor's thesis describes Autodesk Inventor Professional 2008 and Ansys Workbench. The main aim is familiarization with user interface and working routine in these programs and their cooperation.

In part about Autodesk Inventor there is summarized the advantage of parametric modeling against traditional techniques. Also there is described Inventor studio, in which is created an animation of model created in Autodesk Inventor. In the concrete it is animation of model of one phase asynchronous motor with outer rotor.

In Ansys Workbench 11.0 there is created transient thermal analysis of one phase asynchronous motor. The aim of this analysis is to try the work in Ansys Workbench from importation of model, from external CAD system, to evaluation of results.

### **Klíčová slova**

Analýza; animace; Ansys Workbench; asynchronní motor; Autodesk Inventor; CAD; Inventor Studio; metoda konečných prvků; MKP; modelování; oteplení.

### **Keywords**

Analysis; animation; Ansys Workbench; asynchronous motor; Autodesk Inventor; CAD; finite element method; FEM; Inventor Studio; modeling; temperature rise.

### **Bibliografická citace**

SEDLÁČKOVÁ, P. *Nové možnosti modelování v parametrických CAD programech.* Brno: Vysoké učení technické v Brně, Fakulta elektrotechniky a komunikačních technologií, 2008. 42 s. Vedoucí bakalářské práce doc. Dr. Ing. Hana Kuchyňková.

### **Prohlášení**

Prohlašuji, že svou bakalářskou práci na téma Nové možnosti modelování v parametrických C AD programech jsem vypracovala samostatně pod vedením vedoucího bakalářské práce a s použitím odborné literatury a dalších informačních zdrojů, které jsou všechny citovány v práci a uvedeny v seznamu literatury na konci práce.

Jako autorka uvedené bakalářské práce dále prohlašuji, že v souvislosti s vytvořením této bakalářské práce jsem neporušila autorská práva třetích osob, zejména jsem nezasáhla nedovoleným způsobem do cizích autorských práv osobnostních a jsem si plně vědoma následků porušení ustanovení § 11 a následujících autorského zákona č. 121/2000 Sb., včetně možných trestněprávních důsledků vyplývajících z ustanovení § 152 trestního zákona č. 140/1961 Sb.

V Brně dne  $\dots \dots \dots \dots \dots \dots \dots$ 

#### **Poděkování**

Děkuji vedoucímu bakalářské práce doc. Dr. Ing. Haně Kuchyňkové a Ing. Marcelu Jandovi za účinnou metodickou, pedagogickou a odbornou pomoc a další cenné rady při zpracování mé bakalářské práce.

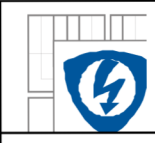

### ÚSTAV VÝKONOVÉ ELEKTROTECHNIKY A ELEKTRONIKY Fakulta elektrotechniky a komunikačních technologií Fakulta elektrotechniky a komunikačních technologií Vysoké učení technické v Brně

## **OBSA H**

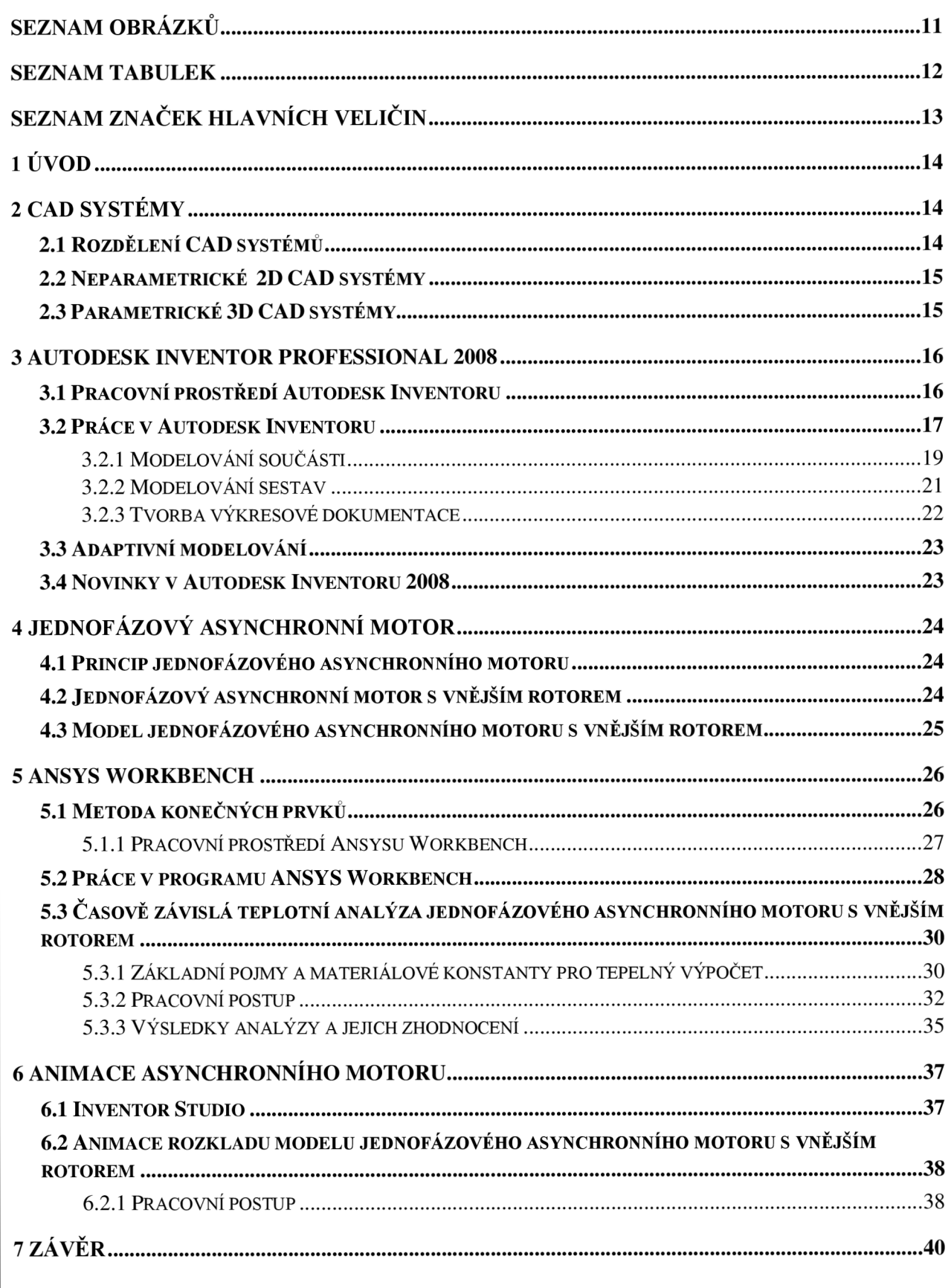

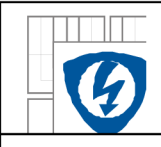

### USTAV VÝKONOVÉ ELEKTROTECHNIKY A ELEKTRONIKY Fakulta elektrotechniky a komunikačních technologií Vysoké učení technické v Brně

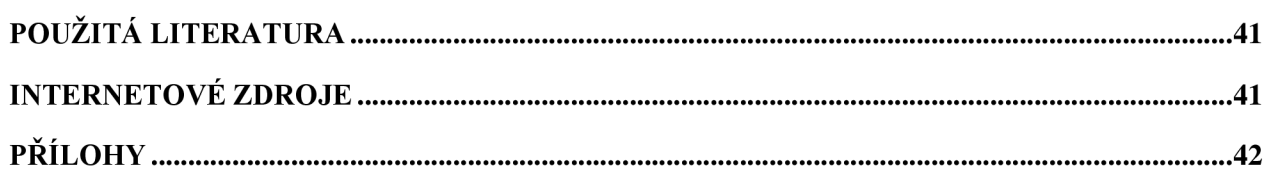

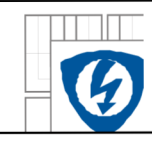

### ÚSTAV VÝKONOVÉ ELEKTROTECHNIKY A ELEKTRONIKY Fakulta elektrotechniky a komunikačních technologií Vysoké učení technické v Brně

## **SEZNAM OBRÁZKŮ**

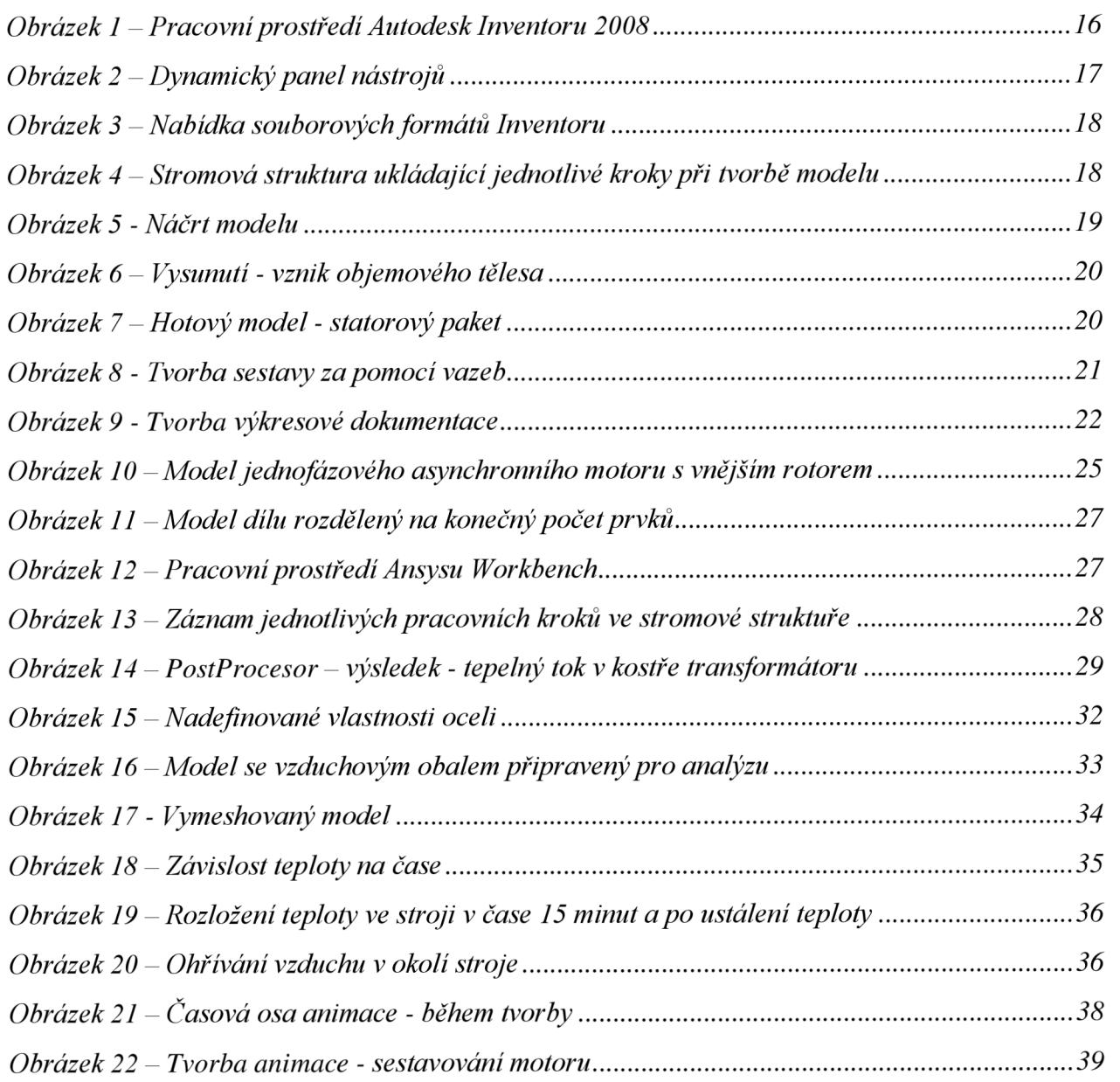

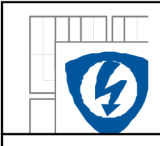

### USTAV VÝKONOVÉ ELEKTROTECHNIKY A ELEKTRONIKY Fakulta elektrotechniky a komunikačních technologií Vysoké učení technické v Brně

### **SEZNAM TABULEK**

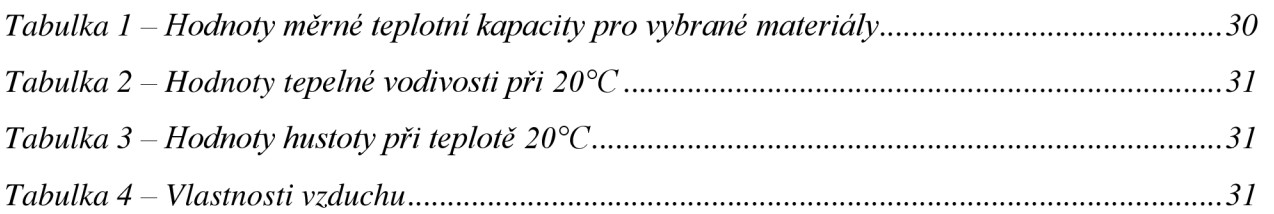

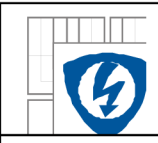

## **SEZNAM ZNAČEK HLAVNÍCH VELIČIN**

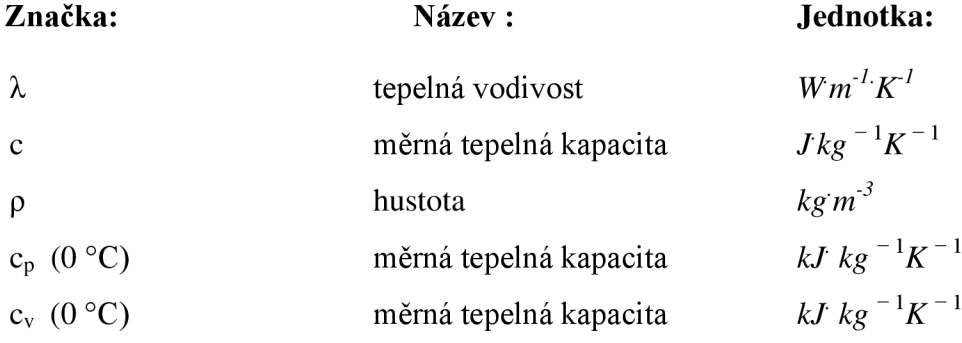

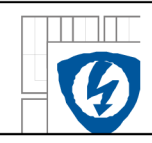

## **1 UVOD**

Tato bakalářská práce se zabývá CAD programem Autodesk Inventor Professional 2008. Cílem je seznámení s novinkami oproti předchozím verzím, s pracovním prostředím, pracovním postupem při tvorbě modelu a sestav. Dále shrnuje výhody adaptivního modelování.

Dalším bodem práce je seznámení s programem Ansys a prací v něm, konkrétně s Ansysem Workbench, programu založenému na metodě konečných prvků. Je zde popsáno základní uživatelské rozhraní a ovládání programu a zhodnocení možností importace sestavy přímo z programu Autodesk Inventor do Ansysu s provedením časově závislé - transientní analýzy jednofázového asynchronního motoru. Výsledky analýzy jsou zpracovány a vyhodnoceny.

Poslední částí bakalářské práce je vytvoření animace jednofázového asynchronního motoru s vnějším rotorem, jehož model byl vytvořen v programu Inventor Studio. Animace skládání motoru je realizována pomocí funkcí, jako je nastavení světel, pozadí, kamer a dalších.

## **2 CAD SYSTÉMY**

C AD neboli Computer Aided Design, přeloženo do češtiny počítačová podpora konstruování, jsou aplikace sloužící k tvorbě geometrie výrobků a jejich následné editaci. Jedná se o softwarové nástroje určené pro vývoj a konstrukci. CAD umožňuje práci ve 2D (výkresová dokumentace) i 3D (model definovaný pomocí objemů a ploch). Komunikace programu s uživatelem je realizována přes výstupní část počítače - obrazovku.

C AD systémy se dělí na 2D a 3D. Existuje celá řada 2D CAD systémů úzce zaměřených na určité odvětví, např. E-Plan v elektrotechnice. Stejně tak existuje mnoho 3D CAD systémů úzce zaměřených na určitý obor (strojírenství, architektura, stavebnictví, projekci, liniové stavby, potrubní systémy, atd.).

V oblasti konstrukce elektrických strojů a přístrojů se nejvíce uplatňují moderní strojírenské CAD systémy. Modelování součástí v moderních parametrických CAD systémech je možné realizovat řadou postupů, které jsou vázány na určitý stupeň parametrizace geometrie součásti.

## **2.1 Rozdělení CAD systémů**

C AD systémy dělíme do několika kategorií:

- **I. generace** Takzvané malé CAD systémy, slouží pouze k tvorbě dvourozměrné neparametrické výkresové dokumentace. Zástupcem této kategorie je například AutoCAD LT.
- **II. generace** Nejpoužívanější kategorii tvoří střední CAD systémy. Umožňují 2D a 3D parametrické konstruování. Zástupci jsou například Autodesk Inventor, Solidworks, SolidEdge.

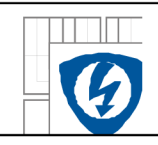

• **III. generace** – Tato kategorie bývá nazývána velkými CAD systémy. Jde o komplexní aplikace spojující 3D parametrické konstruování s nástroji pro počítačovou podporu výroby a počítačové analýzy. Jde o velice drahé systémy používané velkými firmami z oblastí jako je automobilový a letecký průmysl. Významnými zástupci této kategorie jsou CATIA, Pro/Engineer a **N X** (dříve Unigraphics).

## **2.2 Neparametrické 2D CAD systémy**

- **AutoCAD** představuje světovou špičku mezi CAD programy pro tvorbu neparametrické 2D dokumentace a 3D modelování. Tento CAD systém byl původně vytvořen pro potřeby stavebnictví, později se ale díky rozsáhlé nabídce nadstaveb stal použitelným i pro oblast strojírenského a elektrotechnického projektování.
- **ZwCAD** vydařená kopie AutoCADu nabízená za nižší cenu vyvíjená v Číně.
- **ProgeCAD** další alternativa ke klasickému AutoCADu s plnou podporou formátu \*.dwg. ProgeCAD je nabízen také ve verzi Smart, která je zdarma dostupná ke stažení na internetu.

## **2.3 Parametrické 3D CAD systémy**

- **Autodesk Inventor** je světově nejprodávanější 3D CAD aplikací pro strojírenskou konstrukci, pokrývá 3D i 2D navrhování. Umožňuje jednoduchým způsobem konstruovat velké a rozsáhlé celky. Obsahuje knihovnu normalizovaných dílů a součástí i modul pro pevnostní výpočty.
- **CATIA** variační modelování v kombinaci s parametrickým (parametrizace je nepovinná). Catia má propracovaný systém normalizovaných dílů.
- **Solid Edge** je systém primárně určený pro návrh strojírenských konstrukcí. Jeho funkce však umožňují vytvářet mnohem více.
- **SolidWorks** nabízí výkonné objemové i plošné modelování, práci s neomezeně rozsáhlými sestavami a automatické generování výrobních výkresů.
- **Pro/Engineer** plně parametrický, všesměrně asociativní objemový modelář, umožňující efektivní konstrukci 3D objemových nebo plošných dílů a sestav, plechových dílů a tvorbu výkresové dokumentace včetně asociativních kusovníků. Obsahuje rozsáhlé knihovny, výhodou je bezplatný přístup k databázi cca 30 milionů dílů.
- **NX (dříve Unigraphics)** systém zahrnující podporu širokého spektra činností v konstrukci a výrobě od prvního návrhu přes výpočty, simulace a analýzy, modelování dílů i celých sestav, tvorbu výkresové dokumentace, až po integraci do podnikového informačního systému.

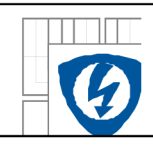

## **3 AUTODESK INVENTOR PROFESSIONAL 2008**

Autodesk Inventor se řadí mezi nej prodávanější CAD programy na světě, je používaný především v oblasti strojírenství. Inventor je parametrický CAD systém, což znamená, že geometrie součásti je řízena sadou parametrů. V tomto programu lze zpracovávat jak trojrozměrné virtuální modely, tak dvourozměrnou výkresovou dokumentaci. Autodesk Inventor umožňuje jak tvorbu jednoduchých modelů dílů, tak i složitých sestav. Mimo tradiční konstruktérskou činnost je možné vytvářet z 3D modelů efektní animované prezentace.

Velkou výhodou Autodesk Inventoru oproti konkurenčním systémům je také přímá podpora formátu \*.dwg - to umožňuje využití staré výkresové dokumentace z AutoCADu, jenž je stále nejvyužívanějším systémem pro tvorbu klasické neparametrické technické dokumentace. Další výhodou je možnost tvorby jednoduchých pevnostních analýz (princip konečných prvků převzat z Ansysu) u navržených součástí.

### **3.1 Pracovní prostředí Autodesk Inventoru**

Pracovní prostředí Inventoru je uživatelsky velice přívětivé a poměrně intuitivní ( Obrázek 1), zároveň však výrazně odlišné od AutoCADu. Na rozdíl od AutoCADu je navrženo s ohledem na jednoduchost ovládání pomocí menší sady inteligentních nástrojů.

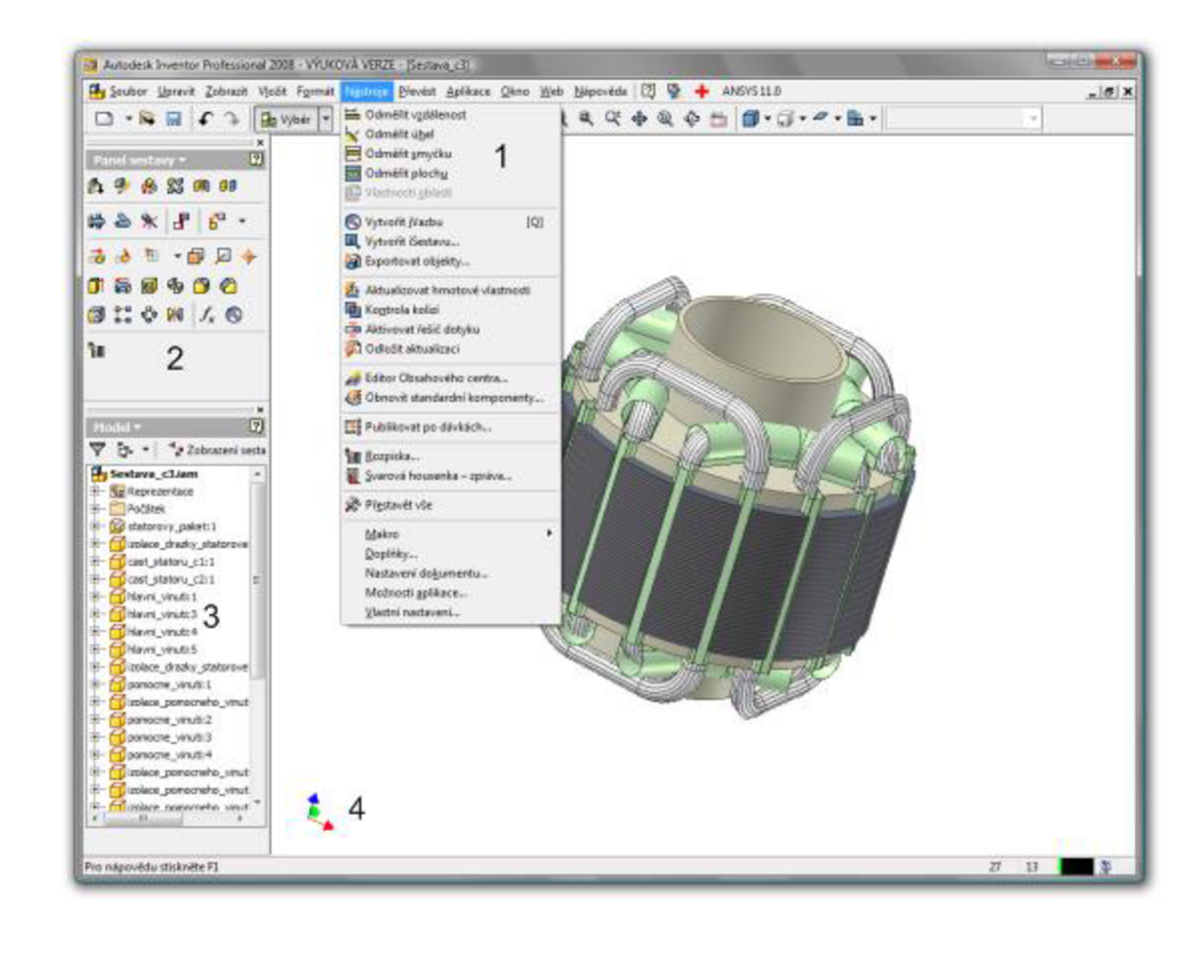

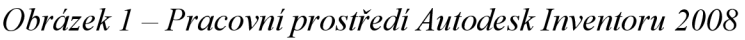

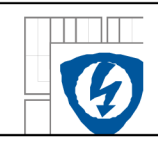

Pracovní prostředí všech hlavních parametrických CAD systémů je navrženo v podobném duchu, což zjednodušuje migraci konstruktérů mezi jednotlivými systémy. Obecně se dá říct, že celková metodika práce je velice podobná.

Mezi základní prvky uživatelského rozhraní patří:

- 1. Roletové nabídky Roletové nabídky obsahují přístup k pokročilému nastavení programu, funkcí nápovědy a dokumentace. Také lze v těchto nabídkách najít některé funkce nepřístupné v základním panelu nástrojů.
- 2. Panel nástrojů Panel nástrojů obsahuje všechny potřebné funkce pro základní modelování a práci s modelem. Celý panel nástrojů se dynamicky přizpůsobuje aktuálně vykonávané činnosti (Obrázek 2). V tomto panelu lze zobrazit jak jednotlivé ikonky, tak ikonky s textem.
- 3. Prohlížeč součástí Prohlížeč součástí je jedním z nejdůležitějších prvků uživatelského rozhraní a jeho obdobu nalezneme ve všech parametrických CAD systémech. Obsahuje přehlednou stromovou strukturu, do které se zaznamenává historie tvorby modelu. Tato historie je základním zdrojem informací o modelu a postupu jakým byl vytvořen. Každá změna provedená na modelu se uloží do stromové struktury prohlížeče součástí. V této struktuře lze kdykoliv najít provedenou úpravu a zpětně editovat její parametry (Obrázek 4).
- 4. Pracovní plocha Pracovní plocha je náhledem uživatele na modelovaný objekt a zabírá největší část obrazovky.

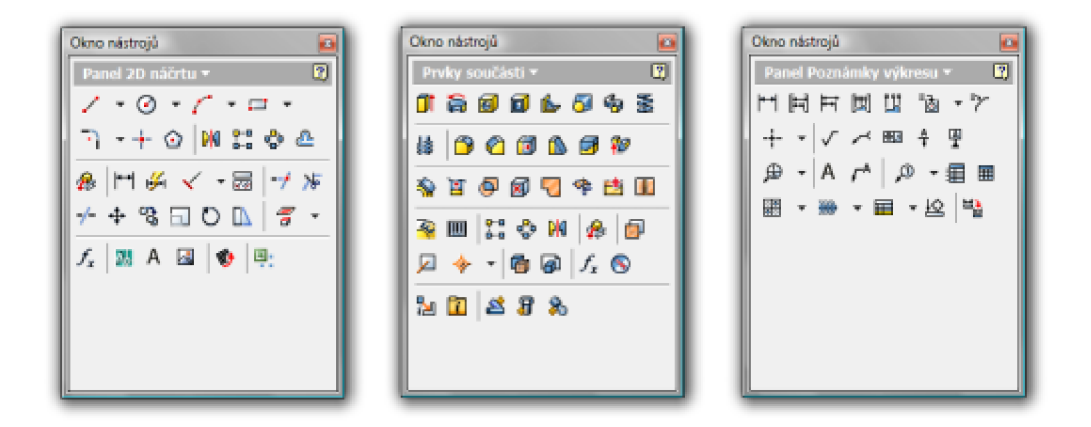

*Obrázek 2 - Dynamický panel nástrojů* 

### **3.2 Práce v Autodesk Inventoru**

V této podkapitole je základní seznámení s postupem práce v tomto CAD systému. Po spuštění programu se nabízí volba nového souboru – zde se volí, co bude uživatel vytvářet - zda model součásti, sestavu, výkresovou dokumentaci, plechové díly, animaci, atd. (Obrázek 3). Po volbě typu souboru se zobrazí základní rozhraní a je možno započít práci. V následujících podkapitolách bude popsána tvorba dílu, sestavy a výkresové dokumentace. Bude také zmíněno adaptivní modelování jako nový přístup k vytváření dílů v sestavách.

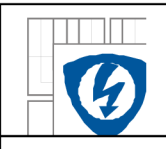

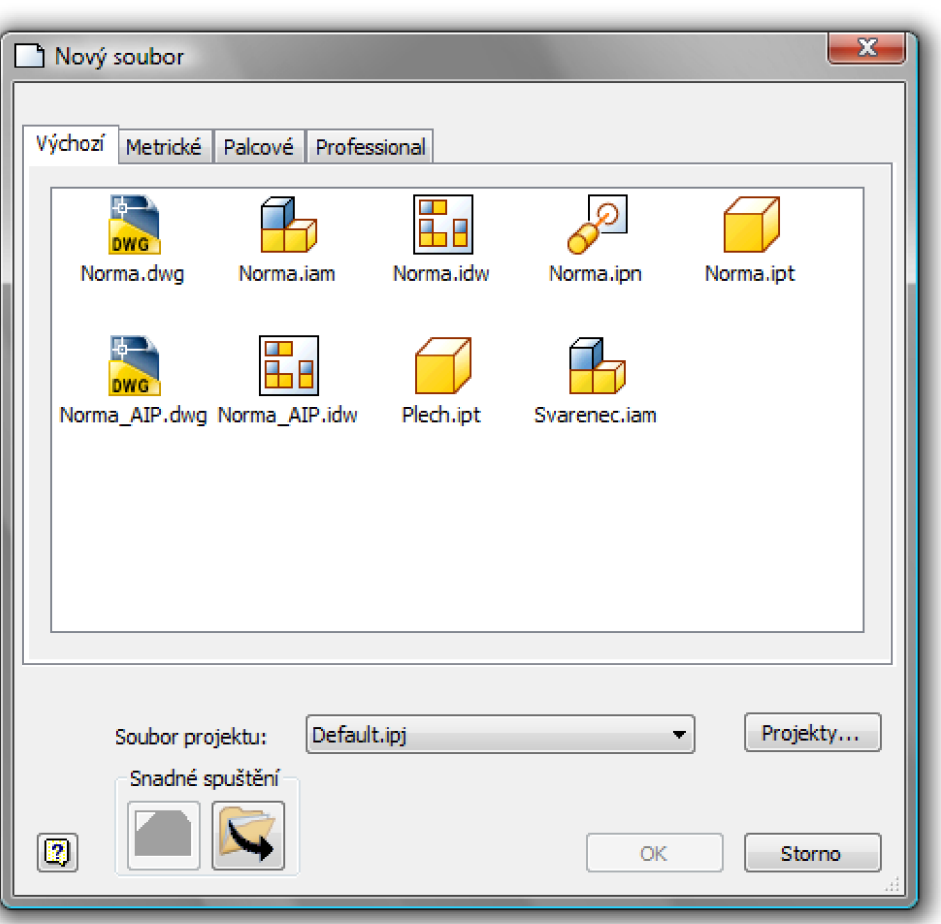

*Obrázek 3 - Nabídka souborových formátů Inventoru* 

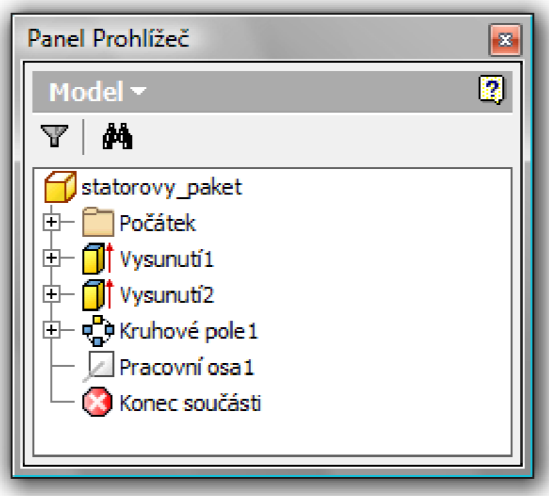

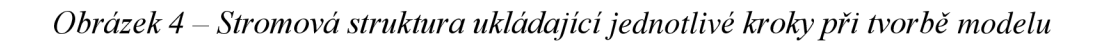

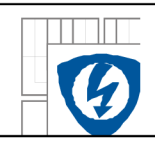

### **3.2.1 Modelování součásti**

Základní částí modelu je náčrt vytvořený v náčrtovém prostředí. Náčrtový režim je aktivován automaticky po volbě vytvoření nové součásti. V náčrtové oblasti si lze všimnout zobrazené mřížky - vizuální pomůcka pro odhad vzdáleností a pozice vytvářených objektů. Počátek náčrtů leží v průsečíku obou os uprostřed okna. V náčrtovém režimu zobrazuje okno nástrojů pouze pro tvorbu náčrtů - *Čára, Kružnice* a další. Vytvoření náčrtů je pouze první krok, druhým je pak určení přesných rozměrů a tvaru objektu. Když se náčrt (Obrázek 5) okótuje, lze rozměry upravit jednoduše přepsáním kóty. Po vytvoření náčrtu a kliknutí na *Dokončit náčrt* následuje přesun k vlastnímu 3D modelování.

K získání objemového modelu z náčrtu lze použít například funkce *Vysunutí* (Obrázek 6) tím se vytvoří 3D objekt. Pracuje se s panelem nástrojů pro práci s 3D modelem, kde jsou kromě volby *Vysunutí* také nástroje pro konečné úpravy modelu. Například *Zkosení, Zaoblení, Funkce pole* atd.

Dále Autodesk Inventor umožňuje při práci definovat materiál modelu, což slouží jednak pro vizuální pomůcka pro odlišení dílů v sestavě a jednak pro výpočet jistých fyzikálních vlastností modelu jako je například hmotnost a podobně.

Modelování součásti se dá obecně shrnout do několika bodů:

- a) V náčrtovém režimu se vytvoří základní geometrie součásti a případně se parametrizuje.
- b) Za pomocí funkcí pro vytvoření objemu jako je například *Vysunutí* se vytvoří z náčrtu objemový model.
- c) Pomocí dalších náčrtů se vytvoří kompletní geometrie modelu.
- d) Pomocí funkcí jako je *Zkosení* se dotvoří detaily modelu (Obrázek 7).

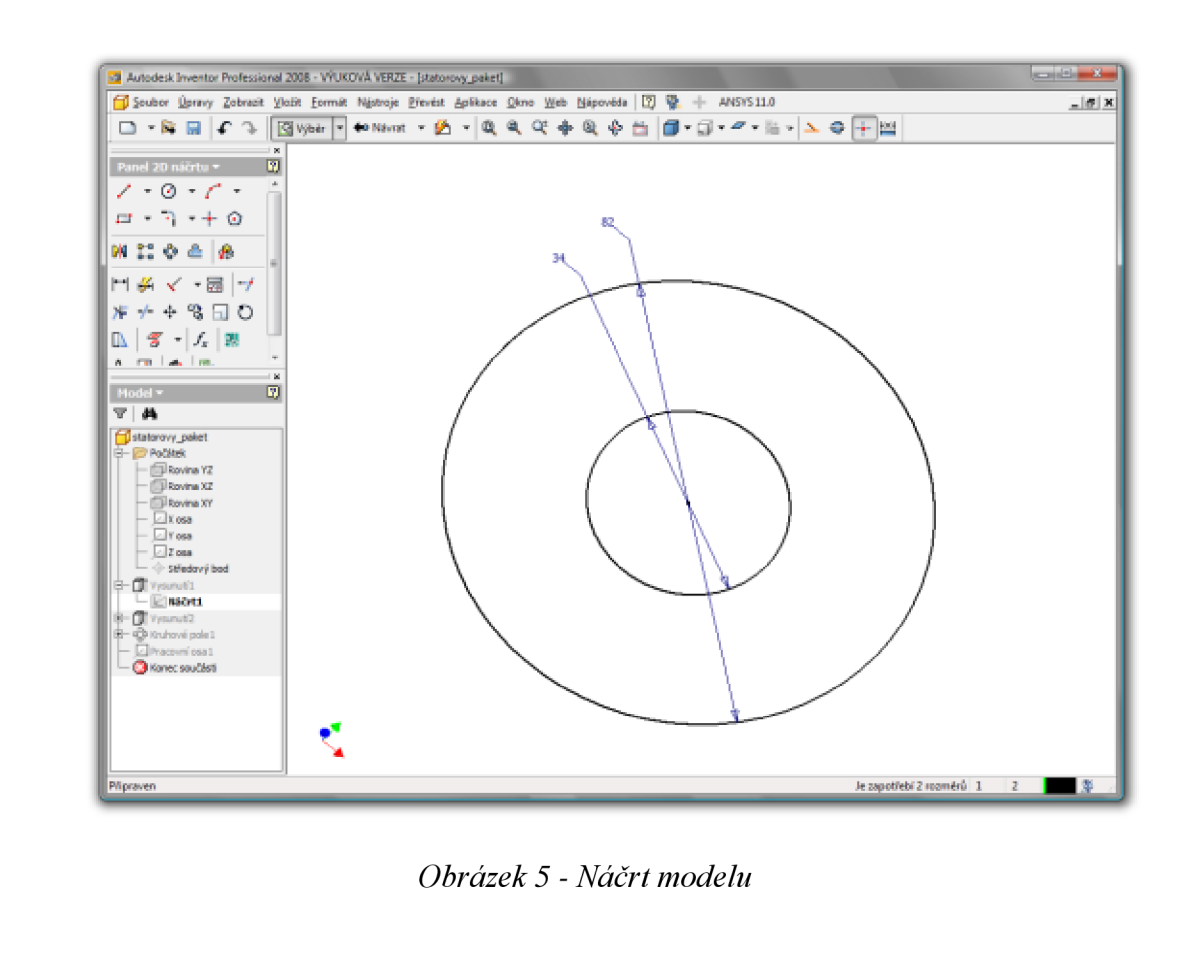

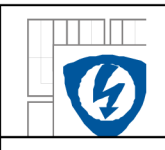

#### USTAV VÝKONOVÉ ELEKTROTECHNIKY A ELEKTRONIKY Fakulta elektrotechniky a komunikačních technologií Vysoké učení technické v Brně

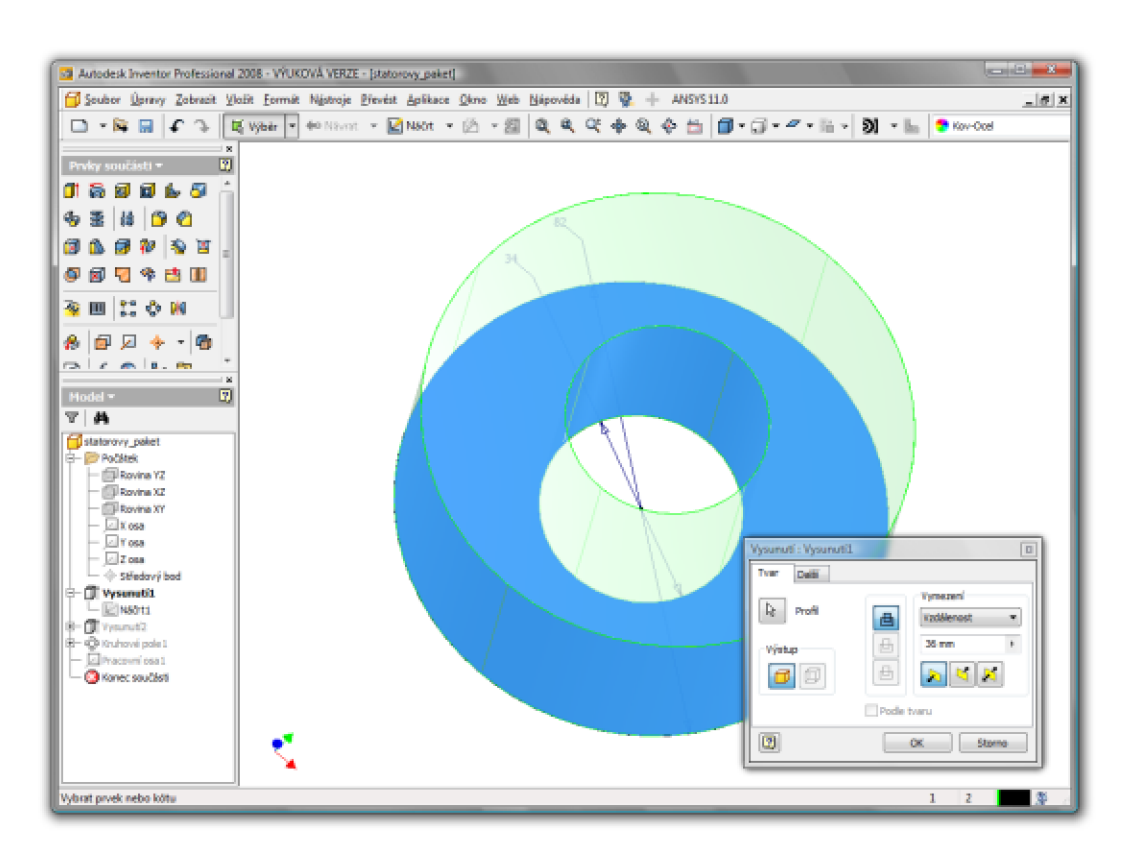

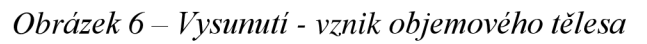

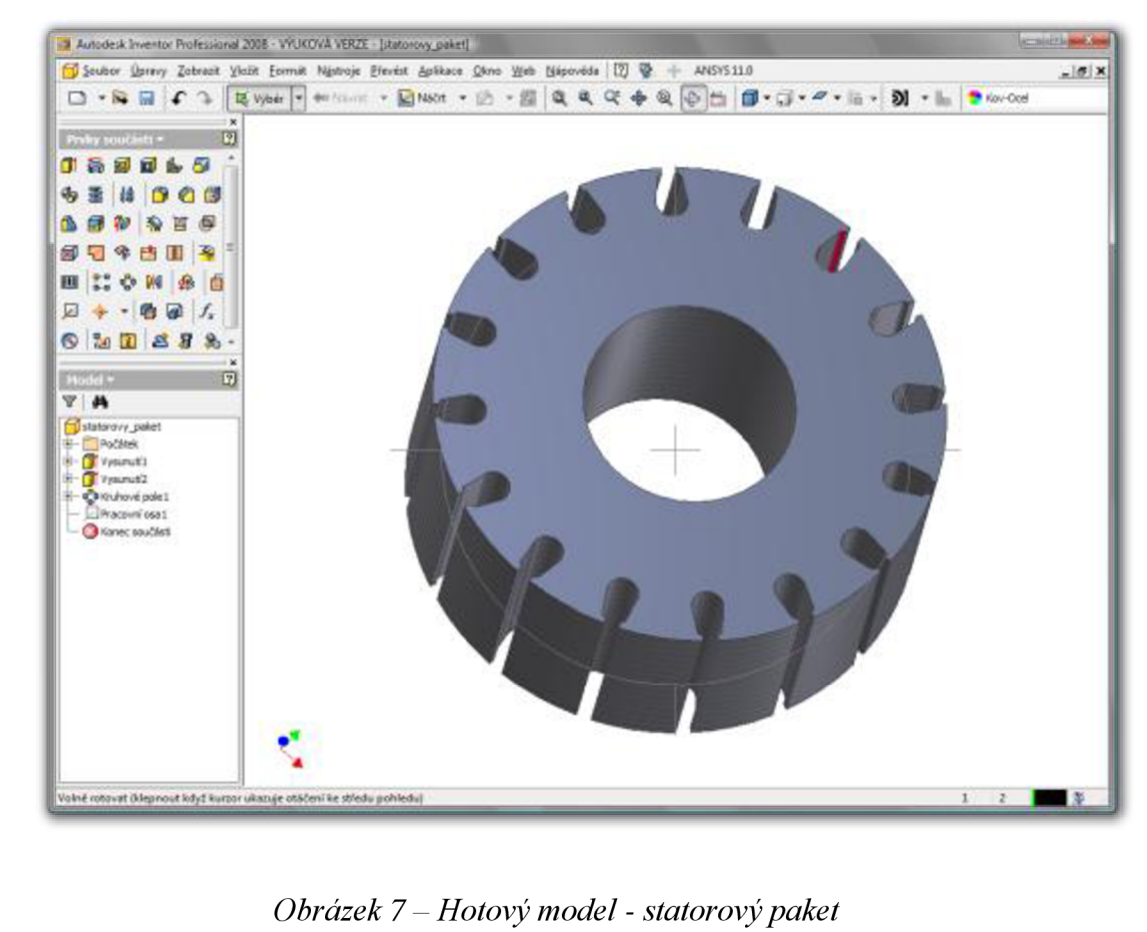

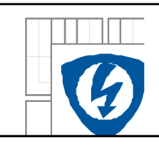

### **3.2.2 Modelování sestav**

Z vytvořených dílů je možné v Autodesk Inventoru vytvářet sestavy. Sestava je model obsahující více komponentů, jejichž poloha je vzájemně definována pomocí vazeb. Vazby fungují na principu omezování stupňů volnosti dílu. Pro tvorbu sestav jsou k dispozici tyto základní vazby:

- *Proti sobě -* Slouží pro umístění vybrané plochy rovnoběžně s totožnými plochami nebo zarovná součásti vedle sebe s plochami ve stejném směru. Mezi plochami může být také odsazení.
- *Uhel -* Umístí plochy dvou dílů proti sobě pod určitým úhlem. První díl určuje kladný směr.
- *Tečně -* Způsobí, že se geometrie mezi plochami stýkají v bodě tečnosti. Tečnost může být uvnitř nebo vně křivky.
- *Vložit -* Umístí válcovité konstrukční prvky s rovinnými plochami kolmo na osu válce. U válcovitého komponentu zůstává stupeň volnosti otáčení.
- *Rotace -* Určuje směr otáčení dílu vzhledem k druhé. Například otáčení ozubených kol.
- *Rotace Posunutí -* určuje otáčení rotačního komponentu vůči lineárnímu posuvu dalšího komponentu.

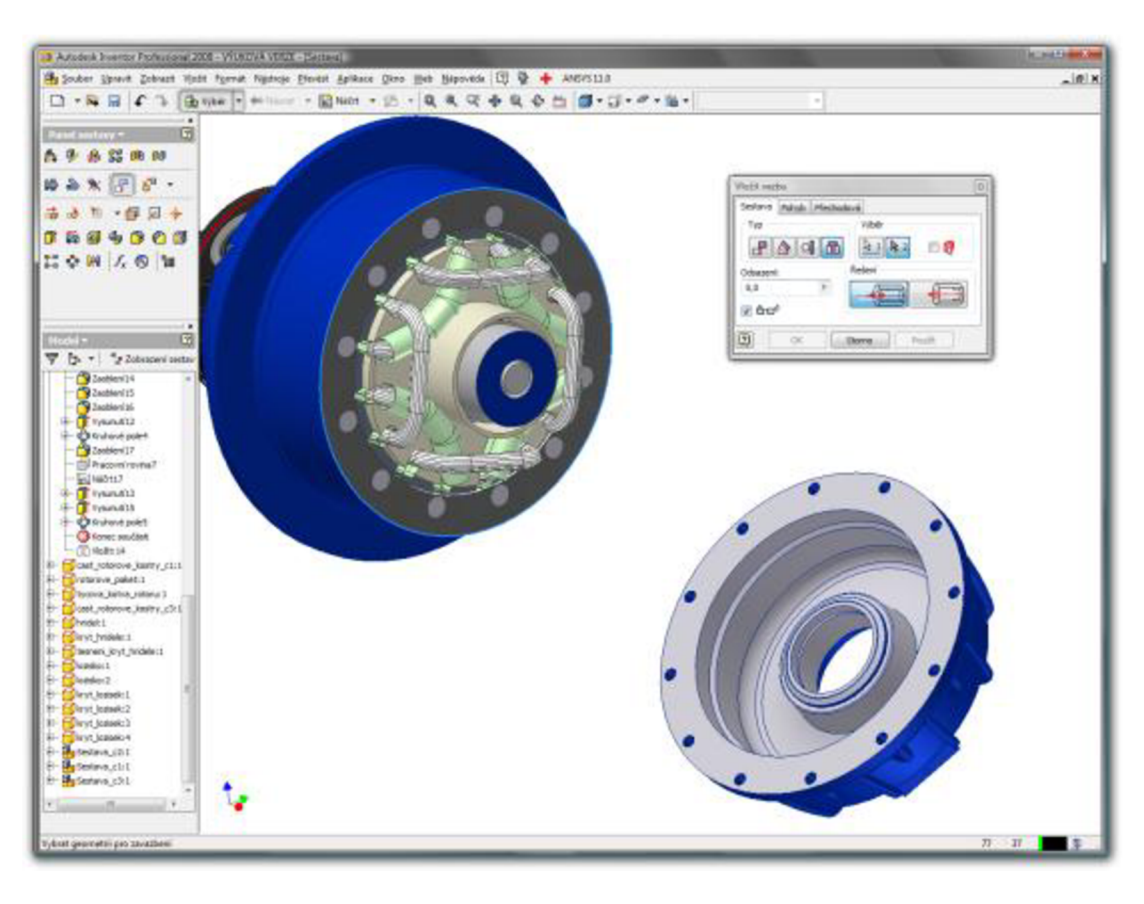

*Obrázek 8 - Tvorba sestavy za pomocí vazeb* 

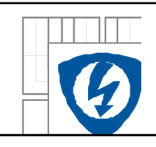

Modelování sestavy se dá obecně shrnout do těchto bodů:

- a) Skládání se začne otevřením nového projektu sestavy a vložením všech dílů. V prostředí sestavy je možné také vytvářet nové díly standardním postupem jako při tvorbě jednotlivých dílů, popřípadě vkládat díly z knihovny normalizovaných součástí.
- b) Pomocí vazeb (Obrázek 8) se postupně odebírají stupně volnosti jednotlivých dílů tak, aby se zamezilo pohybu v nežádoucích směrech a zajistila správná poloha jednotlivých dílů v sestavě.
- c) U hotové sestavy lze provést kontrolu kolizí jednotlivých dílů, aby byly případné nepřesnosti včas odhaleny.

### **3.2.3 Tvorba výkresové dokumentace**

Při tvorbě výkresové dokumentace (Obrázek 9) se otevře nový dokument pro tvorbu výkresové dokumentace. Pracujeme s panelem nástrojů *Výkresové pohledy* nebo panelem *Poznámky výkresu.* Otevře se součást či sestava, ke které se bude vytvářet výkresová dokumentace. Pomocí otáčení a promítání objektu na plochu výkresu se tvoří jednotlivé pohledy, ty lze později kótovat, doplnit drsnosti, přesnosti, způsob opracování, apod. Výkres je asociativně provázán s modelem či sestavou, ze které byl odvozen, to znamená, že jakákoliv změna v modelu či sestavě se promítne do výkresu.

Před vlastní tvorbou výkresové dokumentace je nutné zvolit *Rozměr výkresu,* stejně tak i normu, podle které bude výkresová dokumentace vytvořena, například ISO, DIN, ANSI, a dále se zvolí měřítko, vyplní popisové pole a podobně.

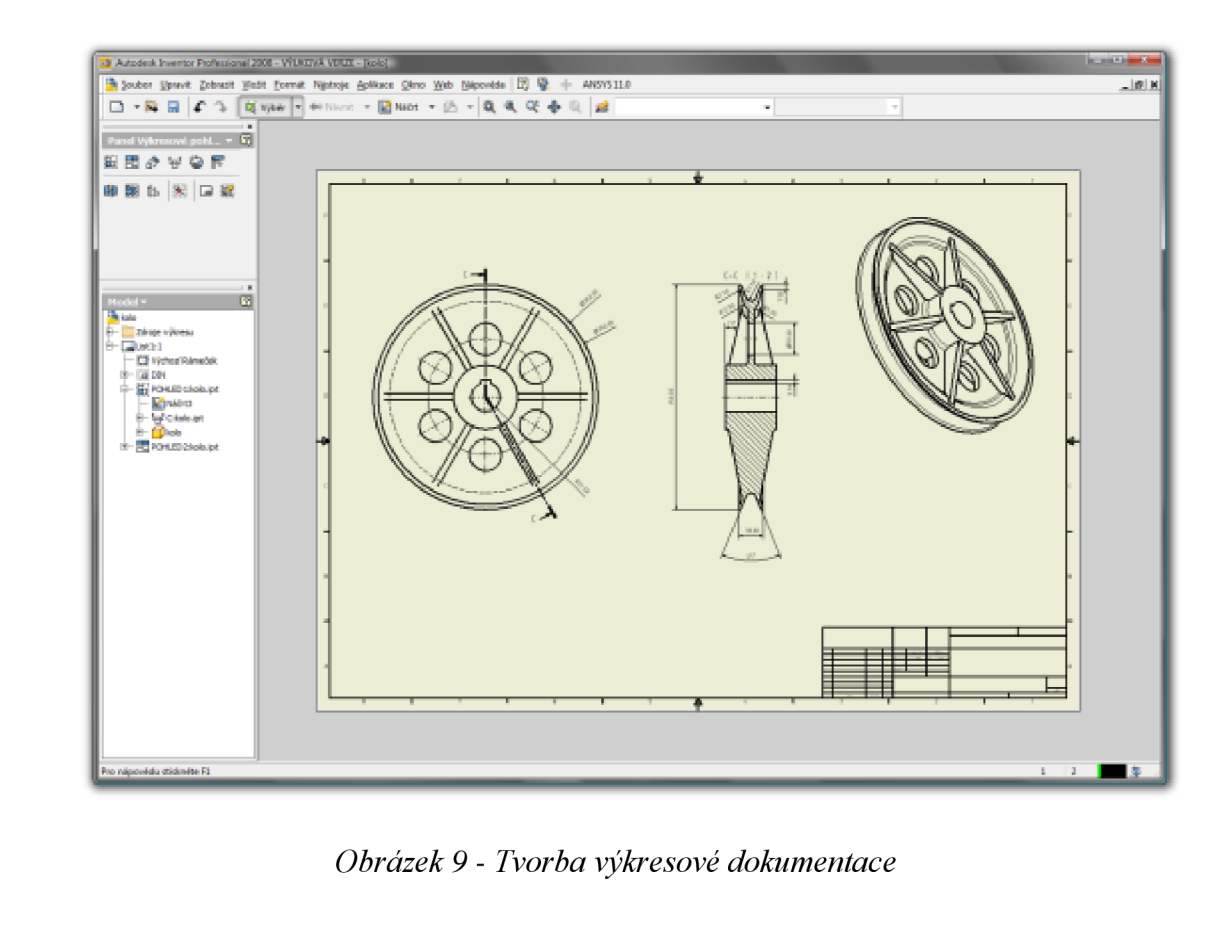

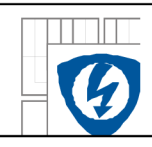

## **3.3 Adaptivní modelování**

Adaptivní modelování se využívá především při řešení modelů sestav. Nej širší využití se nabízí při tvorbě jednotlivých dílů, přímo v prostředí sestavy.

Součást se vytváří jako částečně parametrizovaná a nedefinované parametry se pomocí vazeb přizpůsobí ostatním komponentám v sestavě. U součásti dochází k plastické deformaci v požadovaném směru - součást nezachovává zákon zachování objemu.

Efektu adaptivní deformace součásti v závislosti na geometrii sestavy lze dosáhnout několika metodami:

- 1) Aktivace adaptivity v průběhu modelování součásti v sestavě musíme dodržet podmínku adaptivní fiditelnosti daného modelu. To znamená, že tento model nesmí být předem omezen rozměrovým parametrem nebo geometrickou vazbou.
- 2) Aktivace adaptivity projekcí hran součásti, na které má být referenční geometrie vázána - v tomto případě je adaptivita vzhledem k referenční geometrii automaticky aktivována. Nemůžeme však dodatečně odvozenou geometrii parametrizovat vazbou či kótou.

Možnost adaptivního modelování usnadňuje práci, především protože adaptivita:

- 1) Nahrazuje složité modely z hlediska funkčnosti v sestavě v průběhu návrhu jednoduchými náčrty, které mají po přiřazení vazeb stejné funkční vlastnosti jako modely.
- 2) Řeší vzájemné geometrické charakteristiky a rozměry součástí pomocí vzájemných adaptivních vazeb, vznikajících překročením stupňů volnosti neúplně parametrizovaného náčrtu.
- 3) Umožňuje velmi rychlou a efektivní tvorbu součástí přímo v sestavě buď jejich přímým modelováním nebo modifikací již existující součásti.

### **3.4 Novinky v Autodesk Inventoru 2008**

Při srovnání Inventoru 2008 s předchozími verzemi lze nalézt několik rozdílů. Jedná se především o drobné změny, jejichž úkolem je zajistit konstruktérovi pracovní pohodlí. Autodesk Inventor 2008 nepřinesl žádné revoluční změny v koncepci, ale veškeré inovace jsou soustředěny na vylepšení nástrojů známých z předchozích verzí. U jednotlivých nástrojů byla zlepšena funkčnost nebo doplněny nové možnosti.

Změnou prošla především grafická úprava celého uživatelského rozhraní. Ikony jednotlivých funkcí byly přepracovány tak, aby více odpovídaly ikonám v AutoCADu a usnadnily tak přechod uživatelům, doposud nevyužívajícím možnosti parametrického modelování.

Obecně lze říct, že snahou výrobce bylo co nejvíce přiblížit po stránce ovládání AutoCAD a Inventor a zjednodušit jejich vzájemnou spolupráci. Jednou z nej významnějších novinek je také plná podpora formátu \*.dwg. Dříve bylo nutné při importu výkresů AutoCADu do Inventoru využít speciálních funkcí, ve verzi 2008 lze výkresy otevřít přímo. Dokumentaci vygenerovanou v Inventoru lze nyní také přímo uložit ve formátu \*.dwg.

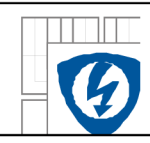

## **4 JEDNOFÁZOVÝ ASYNCHRONNÍ MOTOR**

Asynchronní stroje jsou převážně používané jako motory. Asynchronní motor vynalezl Nikola Tesla, jedná se o točivý stroj napájený střídavým proudem. Napájecí napětí může být jednofázové nebo trojfázové, které je používanější. Tok energie mezi statorem a rotorem je realizován elektromagnetickou indukcí, což je důvodem, proč bývá tento motor nazýván motorem indukčním. V současné době mají díky své vysoké spolehlivosti, cenové přijatelnosti a jednoduchosti konstrukce asynchronní motory dominantní postavení na trhu.

Konstrukci jednofázových asynchronních motorů tvoří stator, složený ze statorových plechů a dvojího vinutí (hlavní vinutí je ve 2/3 drážek a pomocné vinutí je ve zbývající 1/3) a rotor provedený na rozdíl od třífázového motoru klecově, tzn. s kotvou nakrátko (v drážkách rotoru jsou nalisovány neizolované tyče, které jsou na obou koncích spojeny zkratovacími kroužky; tyče společně s kroužky mají podobu klece). Jednofázové asynchronní motory se vyrábí v klasické konstrukci nebo s vnějším rotorem.

Jednofázové asynchronní motory se využívají především jako pohony pro malá zařízení do výkonu 500W. Příkladem takového zařízení mohou být ventilátory, drobné domácí spotřebiče a nářadí.

### **4.1 Princip jednofázového asynchronního motoru**

Bez dalších konstrukčních úprav by se jednofázový motor sám nerozeběhl, má nulový záběrový moment. K rozběhu jednofázového asynchronního motoru je nutné, aby rotor vytvářel točivý moment (magnetické pole statoru se musí vzhledem k rotoru pohybovat). Za předpokladu, že se připojí jednofázové napětí k jednofázovému vinutí, vytvoří se netočivé střídavé pulzující magnetické pole, tzn., že nevzniká ani potřebný točivý moment. Jednofázový asynchronní motor lze roztočit mechanicky nebo vytvořením točivého magnetického pole statoru. Při jednorázovém napájení se musí proudy v hlavním a pomocném vinutí fázově posunout, fázový posun mezi proudy bývá 90°. Posunu se dosahuje několika způsoby - zapojením kondenzátoru činného odporu nebo zvýšenou indukčností pomocného vinutí. Pomocné vinutí není pro vlastní běh nutné, z toho důvodu se odpojuje po rozběhu nejčastěji odstředivým odpínačem.

### **4.2 Jednofázový asynchronní motor s vnějším rotorem**

Konstrukce s vnějším rotorem se používá pro různé typy motorů, například také u synchronních. Tento typ uspořádání se využívá především u motorů pro pohon ventilátorů. U motorů s vnějším rotorem tvoří rotor, na rozdíl od klasické konstrukce vnější část stroje ve tvaru prstence otáčejícího se okolo statoru tvaru válce. Tato speciální konstrukce nemá vliv na funkci a princip stroje, jde pouze o uspořádání vhodné pro montáž vrtule ventilátoru přímo na kostru rotoru.

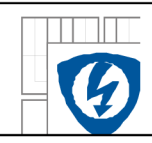

## **4.3 Model jednofázového asynchronního motoru s vnějším rotorem**

Pomoci programu Autodesk Inventor byl podle předlohy skutečného motoru vytvořen model jednofázového asynchronního ventilátorového motoru s vnějším rotorem a kotvou nakrátko. Tento model (Obrázek 10) posloužil jak k prezentování animace vytvořené v Inventor Studiu, tak po menších úpravách k teplotnímu výpočtu v programu Ansys Workbench. Sestavu modelu tvoří tyto části: Kostra statoru, statorový paket, izolace, vinutí, ložiska, rotorový plech a paket, rotorová kotva, svorkovnice a její kryt. Všechny tyto díly jsou přiloženy na DVD-R.

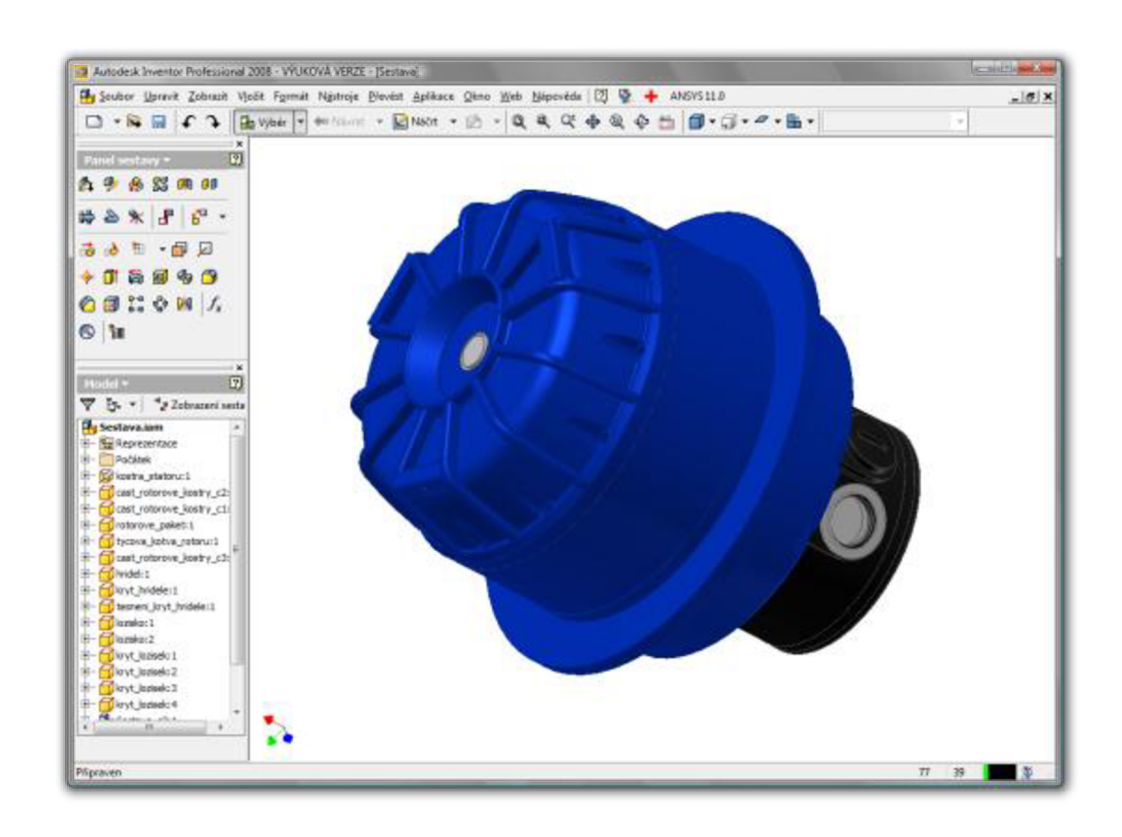

*Obrázek 10 - Model jednofázového asynchronního motoru s vnějším rotorem* 

Parametry motoru: Jednofázový asynchronní ventilátorový motor - 4 póly.

Jmenovité otáčky motoru – 1480 min<sup>-1</sup>.

 $Výkon - 0,4 kW$ .

Jmenovitý proud  $-2,9A$ .

Kapacitní rozběh s elektrolytickým kondenzátorem – 60µF.

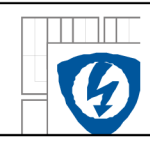

## **5 ANSYS WORKBENCH**

Ansys je programový balík založený na metodě konečných prvků. Je určen pro řešení rozsáhlých lineárních i nelineárních úloh mnoha kategorií: strukturální, teplotní, elektromagnetické, atd. Součástí programového balíku je i parametrický systém Ansys Workbench, který je na rozdíl od plné verze uživatelsky přívětivější a intuitivnější.

Hlavní rozdíly oproti klasickému Ansysu: Ansys Workbench byl vytvořený pro potřeby konstruktérů, oproti tomu klasický Ansys je svou složitostí nastavování vhodný spíše pro výzkumné ústavy a akademické prostředí. Příkladem může být práce s jednotkami fyzikálních veličin. Zatím co v klasickém Ansysu uživatel zadává hodnoty veličin bez specifikace jednotky a musí následně přemýšlet, v jakém rozměru obdrží výsledek, v Ansysu Workbench je tohle zjednodušeno, jelikož při zadávání hodnot se vedle nich objeví v jakých jednotkách je hodnota požadována a u výsledků je také jednotka zobrazena.

Workbench je mírně omezený oproti klasické verzi, toto omezení se s novějšími verzemi snižuje. Ansys Workbench se přibližuje možnostmi víc a víc klasické verzi.

Ansys Workbench stejně jako klasický Ansys velmi dobře spolupracuje s moderními parametrickými CAD systémy. Míra kompatibility závisí na použitém formátu souborů modelu. Z toho důvodu není třeba vytvářet geometrii v prostředí Ansysu, ale lze využít již vytvořeného modelu v jiném CAD programu, jakým je například Autodesk Inventor. Autodesk Inventor dokonce umožňuje přímou importaci geometrie-což je vhodné spíše u menších sestav.

### **5.1 Metoda konečných prvků**

Metoda konečných prvků (dále jen MKP) anglicky Finite Element Method – FEM je numerická metoda sloužící k simulaci multi-fyzikálních úloh popsaných diferenciálními rovnicemi, například výpočty průběhů deformací, proudění tepla, rozložení elektromagnetického pole, atd. na vytvořeném modelu. Princip spočívá v tom, že je počítané těleso nebo sestava rozdělena na určitý (velký) počet samostatných dílů - (jednoduše řečeno se na tělesech se vytvoří uzlová síť) a pro tyto díly (uzly) jsou potom sestavovány diferenciální rovnice, které pak program řeší, některou z iteračních metod.

Zjednodušeně se dá říct, že čím větší počet dílů, tím přesnější je výpočet. V praxi se ovšem počítá jen s nutným počtem dílů, aby byl vlastní výpočet co nej rychlejší a přitom dostatečně přesný. Uzlovou síť (Obrázek 11) je možné zhušťovat pouze v některých místech bez nutnosti mít hustou síť na celém modelu - příkladem mohou být zaoblené hrany. Síť (mesh) může být různě hustá a může být složena z elementů různých tvarů. Tvar elementů se volí podle tvaru geometrie-se čtverců, trojúhelníků, jehlanů, krychlí apod. Záleží na tom, zda se jedná o dvojrozměrný nebo trojrozměrný model. Důležité je, aby u sestav s větším počtem dílu na sebe jednotlivé uzly sítě navazovaly.

Metoda konečných prvků má uplatnění v mnoha inženýrských oborech. Především je užívána pro kontrolu navržených zařízení nebo pro stanovení kritických míst konstrukce. MKP je numerická metoda, a proto dává pouze přibližné výsledky ovšem pro běžnou praxi je při správné aplikaci dostatečně přesná.

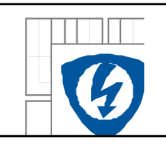

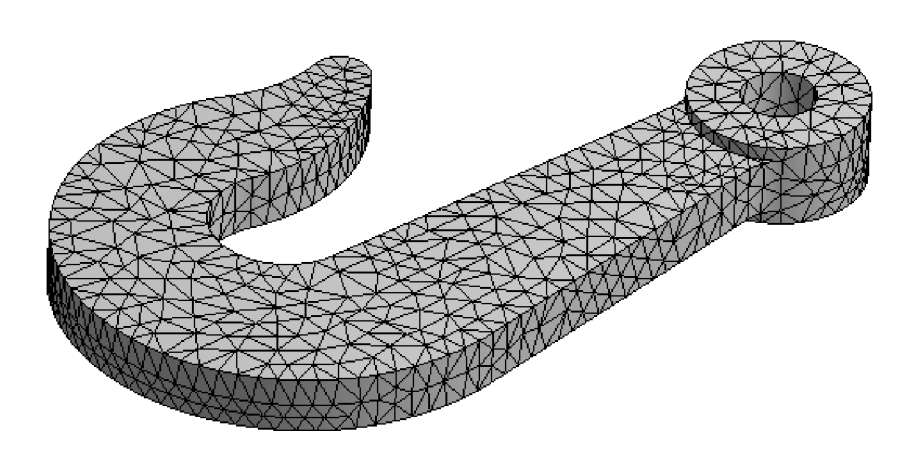

*Obrázek 11 -Model dílu rozdělený na konečný počet prvků* 

### **5.1.1 Pracovní prostředí Ansysu Workbench**

Pracovní prostředí (Obrázek 12) se přizpůsobuje právě prováděné činnosti. Jednotlivé pracovní kroky se ukládají do stromové struktury (Obrázek 13) a detaily (informace) jednotlivých pracovních kroků se dají najít v okně pod stromovou strukturou.

1- stromová struktura práce; 2- pracovní plocha; 3- detailní informace k jednotlivým krokům; 4- souřadný systém; 5- panel nástrojů.

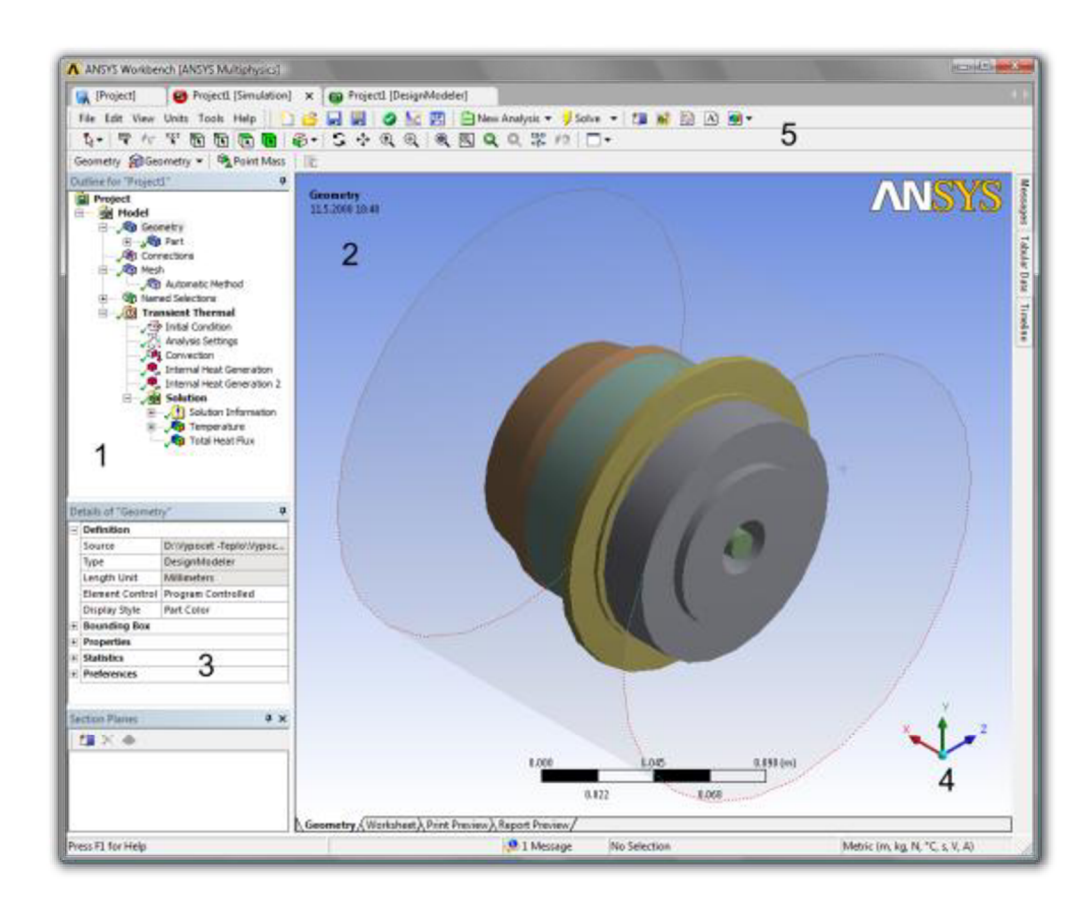

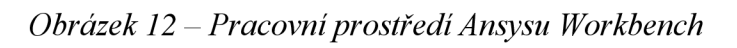

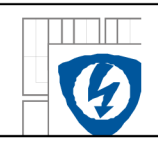

Výhodou je snadná zpětná editace, jednoduše se lze vrátit ve stromové struktuře ke kroku, který potřebuje uživatel změnit. Důležité je pro provedení změny (editace) do ostatních kroků model znovu vygenerovat, než se začne s další prací.

Pracovní prostředí je velmi podobné moderním parametrickým CAD systémům, jako je například Autodesk Inventor. To usnadňuje uživatelům-začátečníkům snadnou orientaci v programu. Má podobné grafické uživatelské rozhraní. Některé funkce usnadňující práci jsou "stejné" jako v Inventoru: modelem lze otáčet, oddalovat/přibližovat, nastavovat viditelnost jednotlivých dílů a podobně.

Program hlídá uživatele, aby nezapomněl na nějaký důležitý krok. Pokud je krok v pořádku, objeví se vedle kroku zelené zatržítko. Pokud něco není vyplněné nebo neudělané, objeví se vedle kroku žlutá značka blesku. Pokud se programu něco "nelíbí", upozorní uživatele chybovým hlášením. Upozorňuje například na nepřesnou geometrii při meshování (a mesh odmítne provést) nebo na chybějící vlastnosti materiálů nutné pro výpočet a podobně.

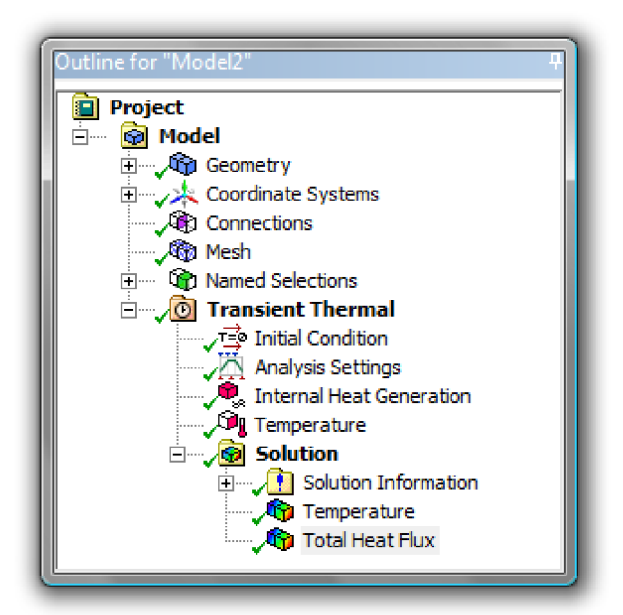

*Obrázek 13 - Záznam jednotlivých pracovních kroků ve stromové struktuře* 

## **5.2 Práce v programu ANSYS Workbench**

Práce v Ansysu bývá rozdělena, podobně jako v jiných MKP systémech, do tří etap. Každé etapě přísluší určitá část ve stromové struktuře popisující simulaci.

*• PreProcessing -* V této etapě se vytváří geometrie modelu nebo se importuje hotový model z jiného programu, například z programu Autodesk Inventor nebo SolidWorks. Volí se materiálové vlastnosti a generuje výpočetní síť (mesh) podle složitosti modelu- typ meshe lze vybrat z nabídky nebo zvolit automatickou mesh. Při tepelných výpočtech je také možné definovat kontakty mezi jednotlivými díly, ale i toto je v Ansysu Workbench plně automatizováno.

- *Solution -* Zde se volí typ analýzy, definují se zatížení a okrajové podmínky a veličiny, které chceme analýzou určit. Dále je možné zvolit způsob zápisu výsledků atd. Po zvolení analýzy se uživateli ukazují jen nabídky potřebné pro zvolenou analýzu, což je přehlednější a zabraňuje to nežádoucím chybám. Po zadání všech potřebných hodnot a nastavení analýzy je možné spustí vlastní výpočet, do kterého již uživatel nezasahuje. Doba potřebná pro vyřešení úlohy je závislá na složitosti modelu a počtu elementů sítě. V praxi se tyto výpočty provádějí na velmi výkonných pracovních stanicích.
- *Postprocessing -* V této etapě dochází k vyhodnocení řešené úlohy. K dispozici je několik možností grafického znázornění výsledků (Obrázek 14). Výsledky lze i animovat - respektive vytvořit animaci z průběhu analýzy, například změnu teploty ve stroji v průběhu času. V této části je i nabídka vytvoření záznamu z analýzy, která obsahuje veškeré informace o modelu, fyzikálních vlastnostech materiálů, veškerá nastavení, typ analýzy a výsledky. Nej důležitější je však při práci s Ansysem mít představu o výsledku, aby uživatel byl schopen určit, zda je výsledek reálný, nebo zcela chybný a mohl se případně opravit.

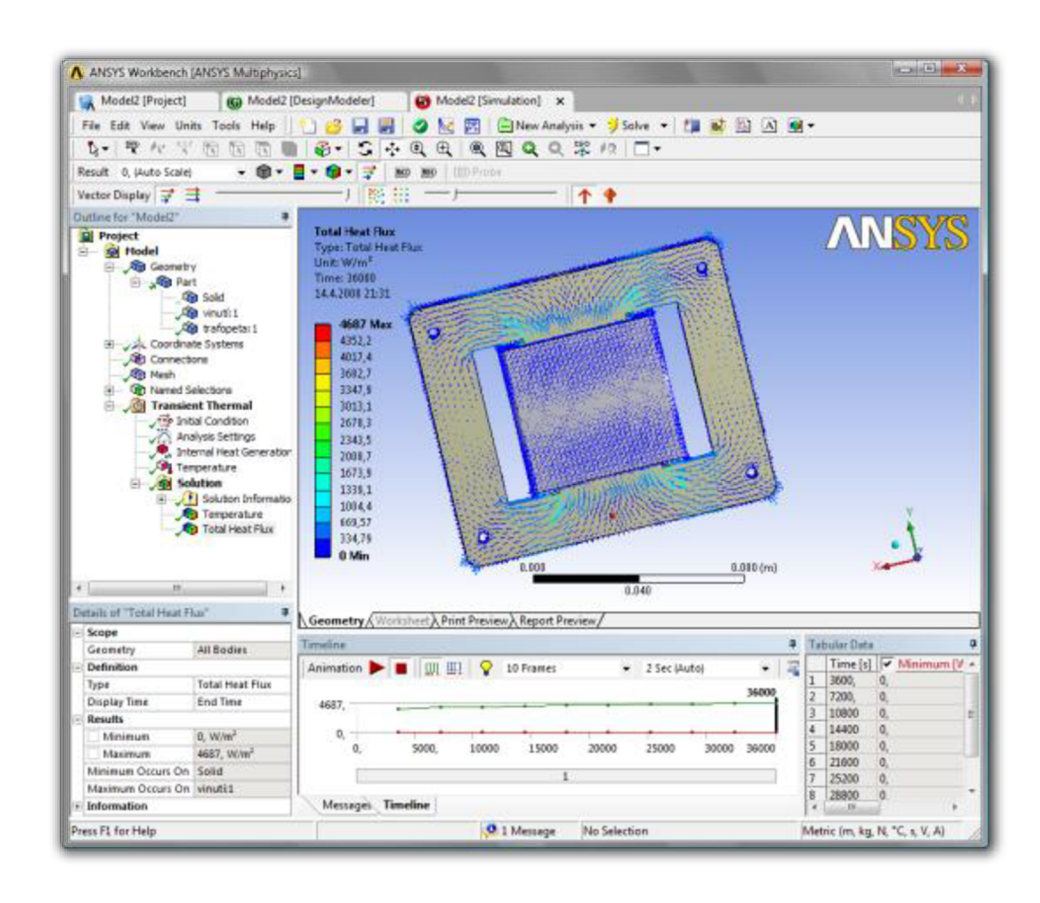

*Obrázek 14 - PostProcesor - výsledek - tepelný tok v kostře transformátoru* 

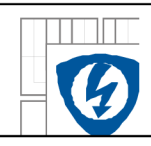

## **V 5.3 Časově závislá teplotní analýza jednofázového asynchronního motoru s vnějším rotorem**

V této částí je úkolem vytvořit transientní teplotní analýzu výše zmíněného asynchronního motoru. Bude zde popsán postup řešení této úlohy v jednotlivých krocích od importování modelu do Ansysu, jeho úpravám, meshování až po výpočet a zhodnocení výsledků.

Cílem této simulace je ukázat možnosti programu Ansys, ne podat přesné hodnoty daného stroje. Vzhledem k chybějící dokumentaci stroje byla část parametrů odhadnuta nebo převzata z jiných konstrukčně podobných strojů. Materiály použité ve stroji byly odhadnuty a jejich materiálové vlastnosti vyhledány v tabulkách nebo použity předpřipravené z Ansysu.

### **5.3.1 Základní pojmy a materiálové konstanty pro tepelný výpočet**

Před vlastním řešením úlohy je nutné definovat pojmy související s šířením tepla a uvést vlastnosti použitých materiálů

### **Základní druhy šíření tepla**

**Vedení -** *kondukce -* tepelná energie se postupně šíří v nepohyblivé hmotě. Tento typ šíření tepla se především uplatňuje v našem případě uvnitř motoru.

**Proudění -** *konvekce -* dochází k přenosu tepla v důsledku proudění a promíchávání různě ohřátých částí hmoty.

**Tepelné záření -** *sálání* či *radiace -* dochází k vyzařování energie ze zdroje ve formě elektromagnetických vln a jeho následnému pohlcování ozařovaným tělesem.

Pro potřebu výpočtu v Ansysu je nutné znát hodnoty materiálových konstant. V modelu se vyskytovala převážně ocel, vinutí bylo měděné a klec rotoru hliníková. V následujících tabulkách jsou veličiny pro jednotlivé materiály.

**Měrná tepelná kapacita** - je množství tepla potřebného k ohřátí 1 kilogramu látky o 1 teplotní stupeň.

Hodnoty měrné tepelné kapacity vybraných materiálů:

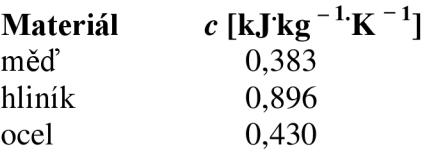

*Tabulka 1 - Hodnoty měrné teplotní kapacity pro vybrané materiály* 

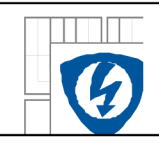

**Tepelná vodivost** - schopnost látky vést teplo. Představuje rychlost, s jakou se teplo šíří z jedné zahřáté části látky do jiných, chladnějších částí.

Hodnoty tepelné vodivosti vybraných materiálů při teplotě 20 °C:

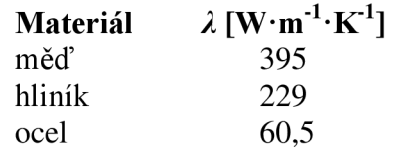

*Tabulka 2 - Hodnoty tepelně vodivosti při 20°C* 

**Hustota** - vyjadřuje hmotnost objemové jednotky látky.

Hodnoty hustoty vybraných materiálů při normálním tlaku 1013,25 hPa a teplotě 20°C:

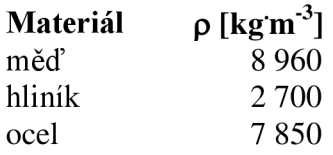

*Tabulka 3 - Hodnoty hustoty při teplotě 20°C* 

Okolo modelu byl vytvořen obal ve tvaru válce, který reprezentuje okolní vzduch. Proto bylo nutné také v tabulkách vyhledat jednotlivé konstanty pro vzduch.

**Vzduch** - hodnoty při normálním (atmosférickém) tlaku 1013,25 hPa:

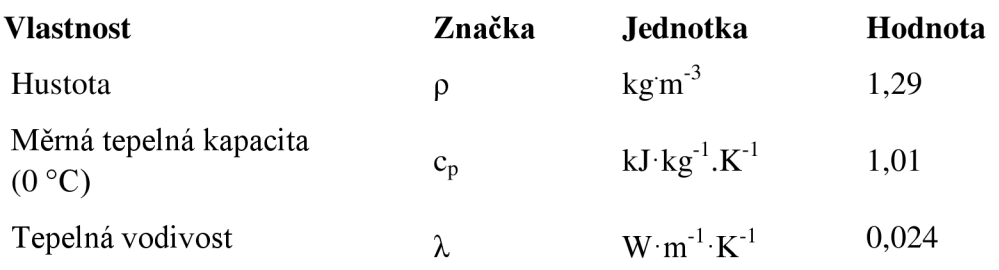

*Tabulka 4 - Vlastnosti vzduchu* 

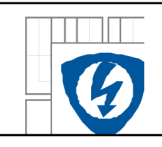

Ansys Workbench má většinu vlastností materiálu již předdefinovanou, pouze u vzduchu bylo nutné údaje doplnit z tabulek. Příklad nastavování vlastností jednotlivého materiálu ukazuje následující obrázek (Obrázek 15). Jedná se konkrétně o nastavení vlastností oceli.

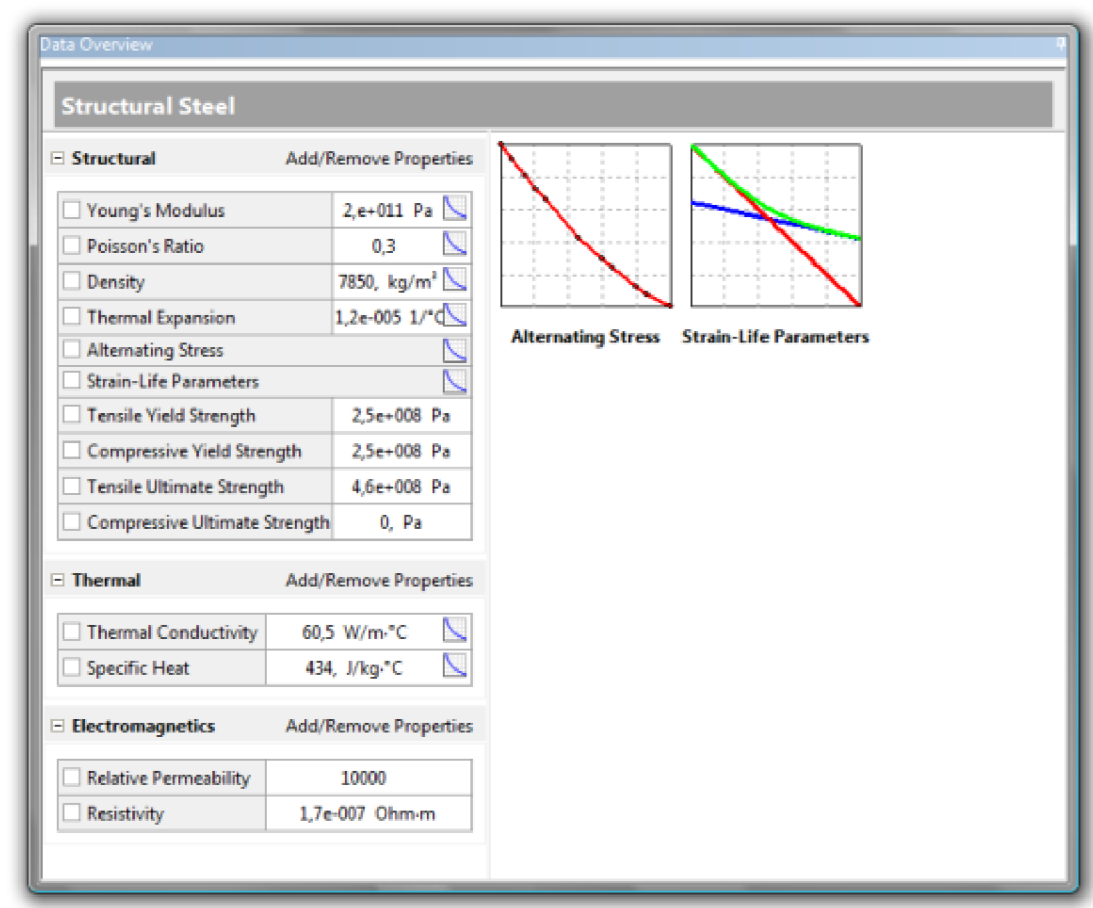

*Obrázek 15 - Nadefinované vlastnosti oceli* 

### **5.3.2 Pracovní postup**

Před započetím vlastní práce v Ansysu Workbench (konkrétné transientní analýzy) je nutné do programu importovat již namodelovanou sestavu jednofázového asynchronního motoru, který byl vytvořen v programu Autodesk Inventor. Pro naše potřeby na něm bylo nutné provést několik zjednodušujících úprav, tj. odstranění některých detailů. Například zaoblení nebo zkosení na hranách. Zjednodušen byl také tvar drážky statoru na lichoběžníkový tvar. Spolu se změnou tvaru drážky bylo také nutné vytvořit nový model vinutí, aby byl zajištěn kontakt mezi vinutím a povrchem drážky. Dále byly narovnány tyče v kleci rotoru, které byli v původním návrhu šikmé. Tyto úpravy sice mají vliv na přesnost výsledků, ale značně zjednoduší tvorbu meshe a zrychlí výpočet, Vzhledem k tomu, že cílem tohoto výpočtu je především ukázka možností systému Ansys Workbench, je možné tyto úpravy provést. Přímo v Ansysu Workbench byl ještě doplněn vzduchový obal modelu (Obrázek 16).

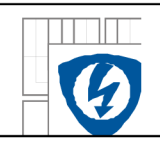

Dále se zvolil typ analýzy, a veličiny, které chce uživatel z analýzy určit konkrétně (tepelný tok apod.). V tomto případě byla zvolena transientní tepelná analýza, která simuluje ohřívání motoru za chodu při jmenovitých parametrech až do doby než se teplota stroje ustáli. Výsledkem této analýzy je rozložení teploty uvnitř stroje a časový průběh oteplování stroje. U tohoto typu analýzy je nutné zadat počáteční teplotu modelu a konečný čas, případně počet kroků, ve kterých se bude časový průběh počítat. Pro tuto úlohu byl zadán konečný čas 5 hodin a počáteční teplota byla zvolena běžná pokojová 22°C.

Hlavním zdrojem tepelných ztrát ve stroji jsou vinutí statoru a klec rotoru. V obou částech vznikají Joulovy ztráty od procházejícího proudu a stroj zahřívají. Proto byla na modely vinutí a klece použita funkce *Internal Heat Generation,* která způsobí vytváření tepelného výkonu uvnitř objemu vinutí o zadané hodnotě. Jelikož o motoru nejsou známé některé důležité informace pro výpočet (například ztráty na statoru a rotoru), je nutné si zjistit alespoň orientační hodnoty z jiného asynchronního motoru. Pro tento výpočet byly uvažovány časově neměnné tepelné ztráty 20 W v rotoru a 20 W ve statoru. Celý ztrátový výkon ve statoru je uvažován pouze v hlavním vinutí, protože pomocné je po rozběhu odpojeno. Na okraje vzduchového obalu byla zadána konvekce, což představuje odvod tepla do okolí. Pro hodnotu konvekce byla vybrána předdefinovaná možnost, která odpovídá okolnímu stojatému vzduchu.

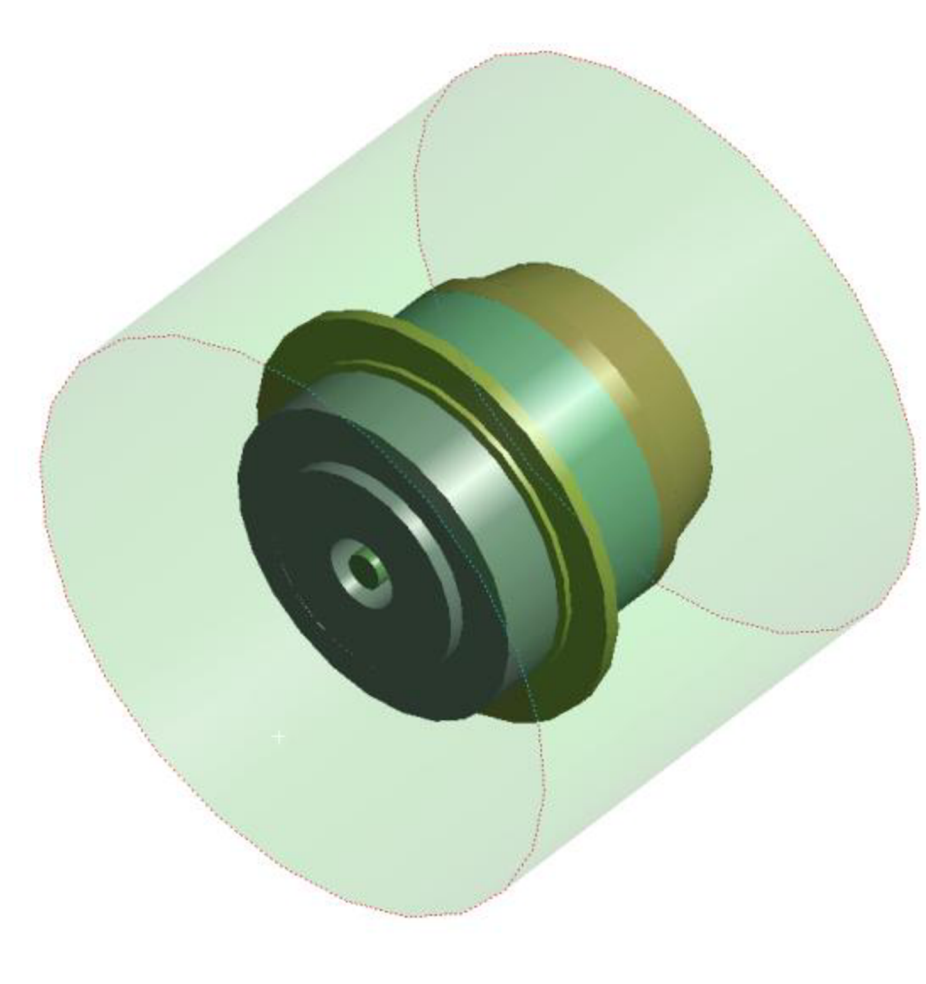

*Obrázek 16 -Model se vzduchovým obalem připravený pro analýzu* 

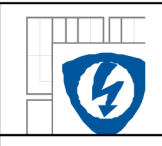

Jednotlivým dílům sestavy (modelu) se dále nadefinovaly materiálové vlastnosti, jako například teplotní vodivost či kapacita. Z toho důvodu je nutné si zjistit materiálové konstanty důležité pro teplotní výpočty a zjistit materiály použité v motoru. Pro výpočet byly převážně použity materiály předdefinované v Ansysu Workbench, nicméně například u vzduchu chyběly některé důležité údaje a proto byly manuálně doplněny z matematicko-fyzikálních tabulek. Přehled veškerých potřebných údajů lze nalézt v tabulkách v předchozí podkapitole.

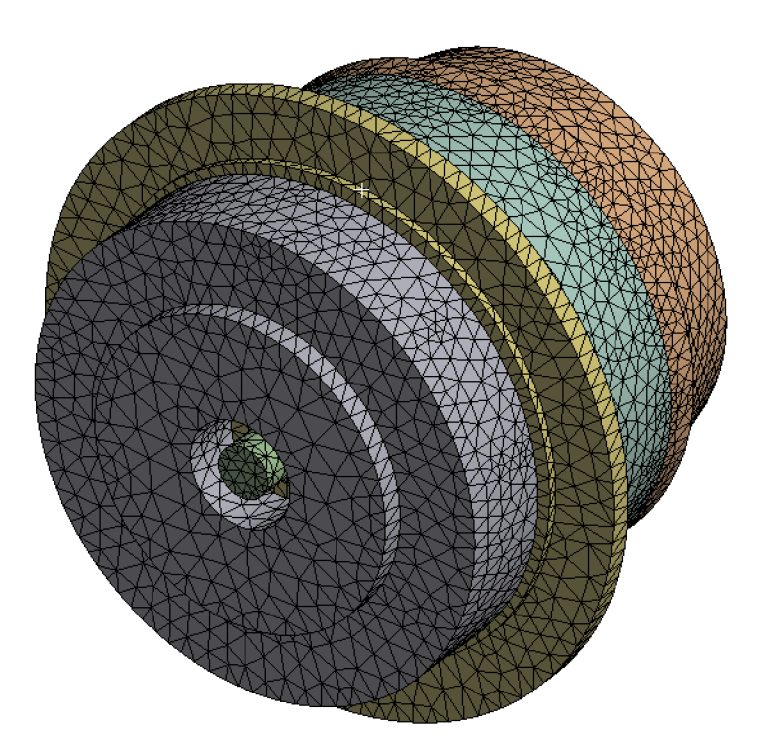

Obrázek 17 - Vymeshovaný model

Na obrázku (Obrázek 17) lze vidět model stroje rozdělený na jednotlivé elementy. Síť byla vygenerována automatickým generátorem. Takto vytvořenou síť je možné dále ještě upravovat například zhuštěním na hranách, plochách nebo objemech v místech, kde je nutné zvýšit přesnost výpočtu. V případě sestavy motorku má síť přibližně 240 000 elementů.

V této chvíli je analýza nastavena na požadované hodnoty a je možné přejít k výpočtu. Výpočet je možné spustit přímo v okně programu nebo na pozadí a pokračovat v práci.

Poté co, jsou výsledky simulace vypočteny, je možné zobrazit výsledky požadovaných veličin. Zobrazení výsledků analýzy je velice názorné, efektní, přehledné a snadno pochopitelné i pro laika. V tomto případě bylo zkoumáno rozložení teploty v modelu stroje. Toto rozložení je zobrazeno na modelu jako barevná kontura, místa se stejnou teplotou mají shodnou barvu. Vždy pro určitý rozsah teplot je přiřazena určitá barva. Rozsah je možné zužovat nebo rozšiřovat, popřípadě doplnit větší množství odstínů barev. Výsledné zobrazení připomíná zobrazení teploty na termogramu z termokamery. V případě potřeby lze také zobrazit vektory sledované veličiny, což ovšem u teploty nemá smysl.

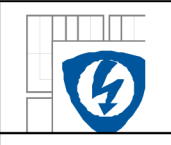

#### ÚSTAV VÝKONOVÉ ELEKTROTECHNIKY A ELEKTRONIKY Fakulta elektrotechniky a komunikačních technologií Vysoké učení technické v Brně

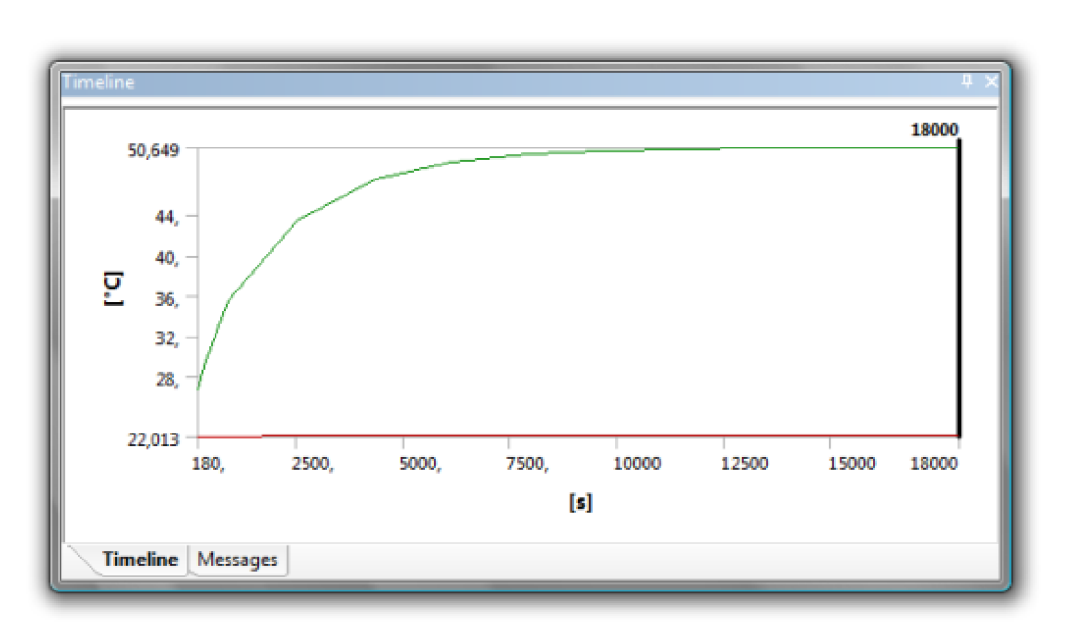

*Obrázek 18- Závislost teploty na čase* 

V případě transientní tepelné analýzy se také zaznamenává graf závislosti maximální teploty modelu na čase. Tato analýza byla provedena pro čas pět hodin rozdělený do deseti kroků. Výsledné rozložení teploty je možné zobrazit v kterémkoliv čase v rozsahu dané závislosti. Vždy je nutné nastavit požadovaný čas a pro tuto hodnotu nechat přepočítat analýzu. U transientní analýzy lze také uložit průběh změny teploty ve stroji ve formě animace. Na animaci výsledků lze díky barevnému odlišení jednotlivých teplot názorně vidět, jak se teplota stroje měnila v průběhu doby provozu (zahřívání) stroje.

### **5.3.3 Výsledky analýzy a jejich zhodnocení**

Nej složitějším a časově nej náročnějším krokem analýzy byla příprava modelu. Původní model vytvořený pro potřeby animace bylo nutné značně přepracovat. Analýza byla vytvořena za účelem ukázky možností programu Ansys Workbench a možností provedení tepelné analýzy na modelu vytvořeném v programu Autodesk Inventor. Vzhledem k tomu, že nebyly k dispozici veškeré podklady o daném stroji, byla většina vlastností odhadnuta, a proto nelze považovat výsledky analýzy za jednoznačně platné pro konkrétní stroj. Daná analýza obsahuje spoustu zjednodušujících předpokladů a slouží spíše k popisu metodiky práce.

Při zvolených tepelných ztrátách ve stroji (20 W ve statoru a 20 W v rotoru) se po pěti hodinách provozu ustálila maximální teplota stroje na hodnotě přibližně 50°C. Průběh závislosti maximální teploty stroje na čase (Obrázek 18) se blíží průběhu ideální oteplovací charakteristiky elektrického stroje. Rozložení teploty ve stroji a jeho okolí lze vidět na obrázcích (Obrázek 19, Obrázek 20).

Provedení této analýzy ukázalo bezproblémovou spolupráci Ansysu s Autodesk Inventorem a možnosti využití parametrických modelů pro výpočty pomocí MKP.

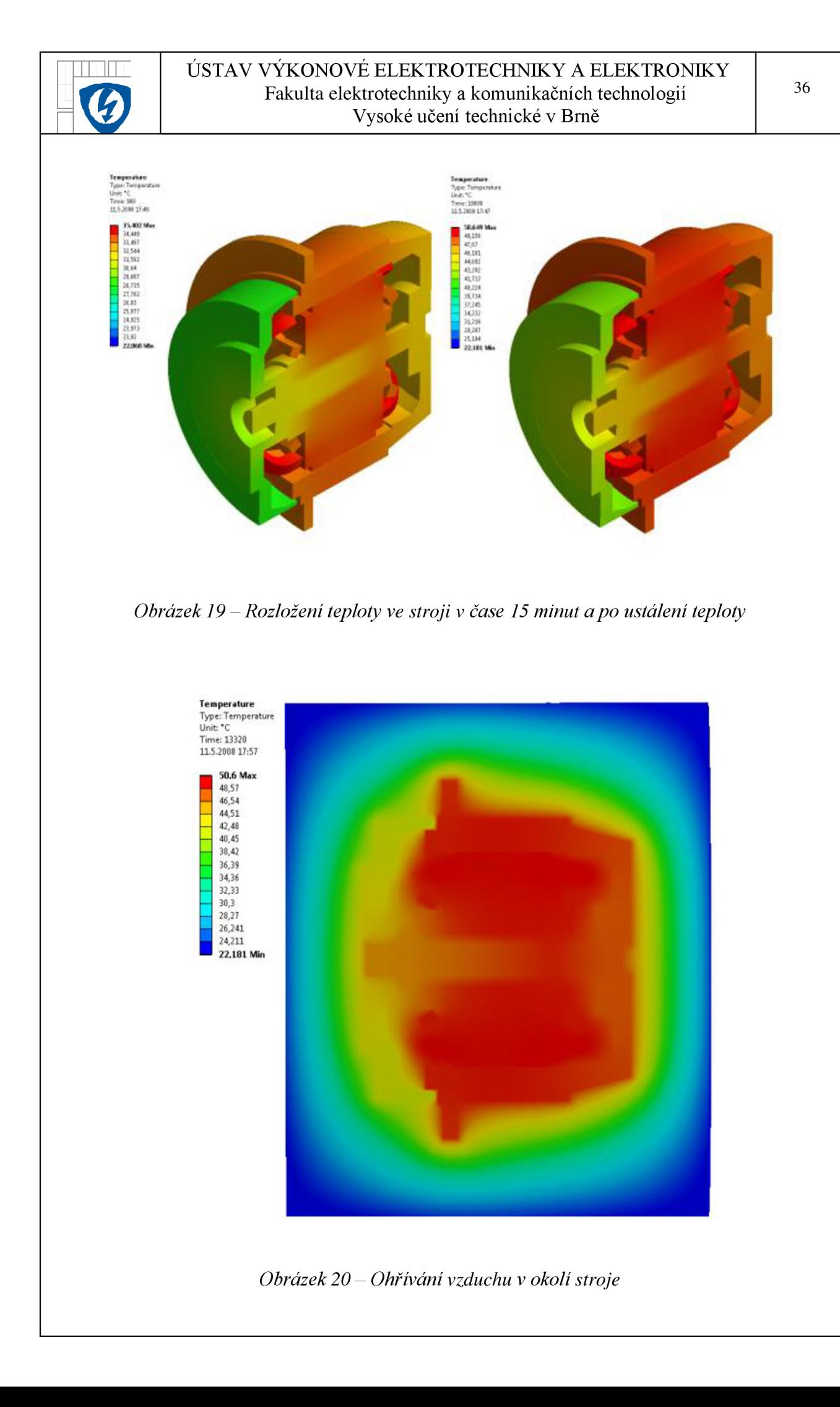

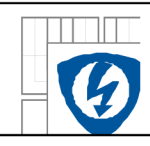

## **6 ANIMACE ASYNCHRONNÍHO MOTORU**

Animace má různé využití, například při školení nebo prezentaci výrobků laické veřejnosti (tj. bez odborných znalostí). V programu Autodesk Inventorji lze snadno vytvořit v Inventor Studiu.

Vlastnosti animace vytvořené v Inventor Studiu:

- 1. Možnost uložení animace ve formátu \*.avi nebo \*.wmv.
- 2. Snadné začlenění např. do prezentací výrobků.
- 3. Jednoduchá tvorba v intuitivním prostředí.
- 4. Široká nabídka materiálů, osvětlení a pozadí scény.
- 5. Možnost animovat jak jednotlivé díly sestavy samostatně tak kompletní funkční celky.

### **6.1 Inventor Studio**

Inventor Studio umožňuje vytvářet vizualizace - fotorealistické rendery a animace modelů a sestav. V Inventor Studiu se pracuje opět s panely nástrojů a jednotlivé kroky práce se ukládají do stromové struktury. Prostředí Inventor Studia je dostupné přímo v prostředí modelování. Nejedná se o složitou aplikaci, s prací je možné započít ihned.

V případě kvalitnějších vizualizací je nutno specifikovat některé parametry. Nastavení pro vytvoření vizualizace je rozděleno do čtyř kategorií – povrchy, světla, scéna a kamera. Je nutné definovat pohyby dílů v jednotlivých časech. K tomu se využije časová osa v jednotlivých časech se ukládají úkony (Obrázek 21), souhrn všech uložení je výslednou animací.

Povrch (barva) se využívá přímo z materiálu, který byl přiřazen při tvorbě v modelovém prostředí. Pokud materiál nebyl přiřazen nebo jej je potřeba změnit, lze využít standardní knihovnu, ve které je definováno mnoho povrchů. Nabízí se i možnost využití vlastní textury - tvorba vlastního materiálu.

Osvětlení lze realizovat různými typy světelných zdrojů (přímé, bodové či všesměrové). Nastavuje se směr, barva, intenzita, typ stínů atd. Lze využít předdefinované styly nebo vytvořit své vlastní, popřípadě si je uložit do knihovny.

V nastavení scény je definované okolní prostředí a pozadí. Lze zapnout zobrazení fiktivní plochy - ta umí tvořit stíny a odlesky. Pozadí lze vybrat vlastní nebo použít již některé předdefinované.

Kamera umožňuje nastavit ohniskovou vzdálenost a úhel natočení, případně s ní pohybovat při tvorbě animace.

Animovat lze polohu, orientaci, viditelnost jednotlivých dílů (komponentů), světla a vazby.

Pro potřebu simulovat pohyb sestavy nabízí Inventor Studio nástroje, které využívají nejen již definovaných vazeb v sestavách, ale umí definovat i další pohyby nezávislé na těchto vazbách.

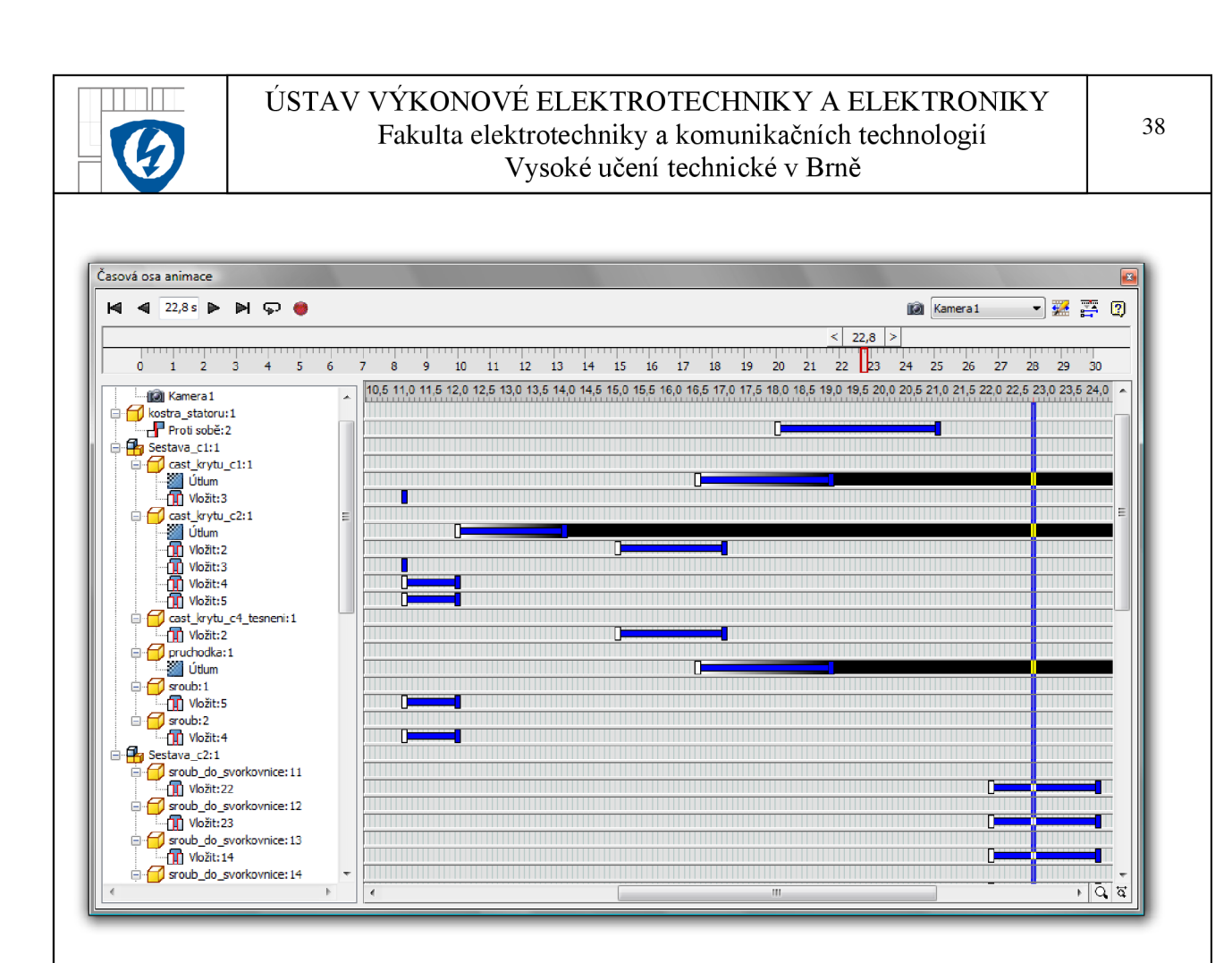

*Obrázek 21 - Časová osa animace - během tvorby* 

## **6.2 Animace rozkladu modelu jednofázového asynchronního motoru s vnějším rotorem**

Postup tvorby animace sestavy se dá popsat několika body:

- a) Načtení sestavy a příslušných dílů součástí.
- b) Definování kamery, světel a směru pohybu jednotlivých součástí.
- c) Test animace a případné uložení animačního souboru.

### **6.2.1 Pracovní postup**

Animace je realizována v Inventor Studiu za použití jednotlivých částí sestavy vytvořených v programu Autodesk Inventor (Obrázek 22).

**Nastavení:** Při tvorbě animace byla použita jen jedna kamera. Při výběru světel bylo využito již předdefinované sady světel *Exteriér* (samozřejmě byla možnost vytvoření/nadefinování vlastního nastavení světel). Materiály - povrchy jednotlivým dílům byly nadefinovány již v Inventoru, a tak nebylo třeba využít databáze materiálů. Jako pozadí animace byl vybrán vlastní obrázek ve formátu \*.jpeg a importován do Inventor Studia.

Důležitá vlastnost - pozadí - musí mít stejné rozlišení jako animace modelu, v opačném případě vznikne neostrá animace.

Dále se definuje časový rozsah animace. Pohyby jednotlivých dílů v časech se ukládají pomocí časové osy. Animace vždy začíná konkrétní sestavou, postupuje se vždy od hotové

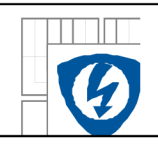

sestavy, která se postupně rozpadá na dílčí komponenty. Když jsou všechny pohyby vytvořeny, přechází se k renderování. Při renderování si uživatel může zvolit, zda chce zachovat časovou posloupnost nebo ji invertovat.

Při tvorbě animace byly použity tyto funkce: *Animace útlumu -* pomocí této funkce lze animovat mizení a zviditelňování v určitém časovém úseku zadáním procentuální změny například ze 100% na 0%. Pokud se chce těleso znovu zviditelnit/zmizet, musí se tato funkce použít znovu. *Animace kamery -* aktivuje již existující kameru a definuje cestu a čas přehrávání. Kamera obíhá kolem nehybného tělesa. Nastavuje se v časovém rozsahu počáteční a konečný stav kamery a doba mezi nimi se automaticky vytvoří. *Animace vazby*  animuje hodnoty (úhlové nebo lineární) jedné nebo i více vazeb. Například při animaci *Proti sobě je* možné zadat hodnotu odsazení -je animován pohyb mezi původní polohou dílu a mezi polohou po odsazení. *Animace komponentu -* pomocí této funkce se animuje umístění a otáčení součástí po lineárních drahách nebo rotace podél osy.

Nevýhodou při tvorbě animace je poměrně dlouhá doba renderování. Ta se liší podle kvality animace. Jako příklad lze uvézt, že animace o délce cca 1-2 minuty a relativně dobré kvality se renderuje 5-7 hodin, záleží na výkonnosti výpočetní techniky. Animace vytvořená jako součást bakalářské práce se renderovala několik hodin.

Na závěr byl do animace vložen krátký text - pomocí programu VideoStudio 9.

Výsledná animace je ve formátu \*.avi a rozlišení 1024 x 768 pixelů je k vidění na přiloženém DVD-R v příloze.

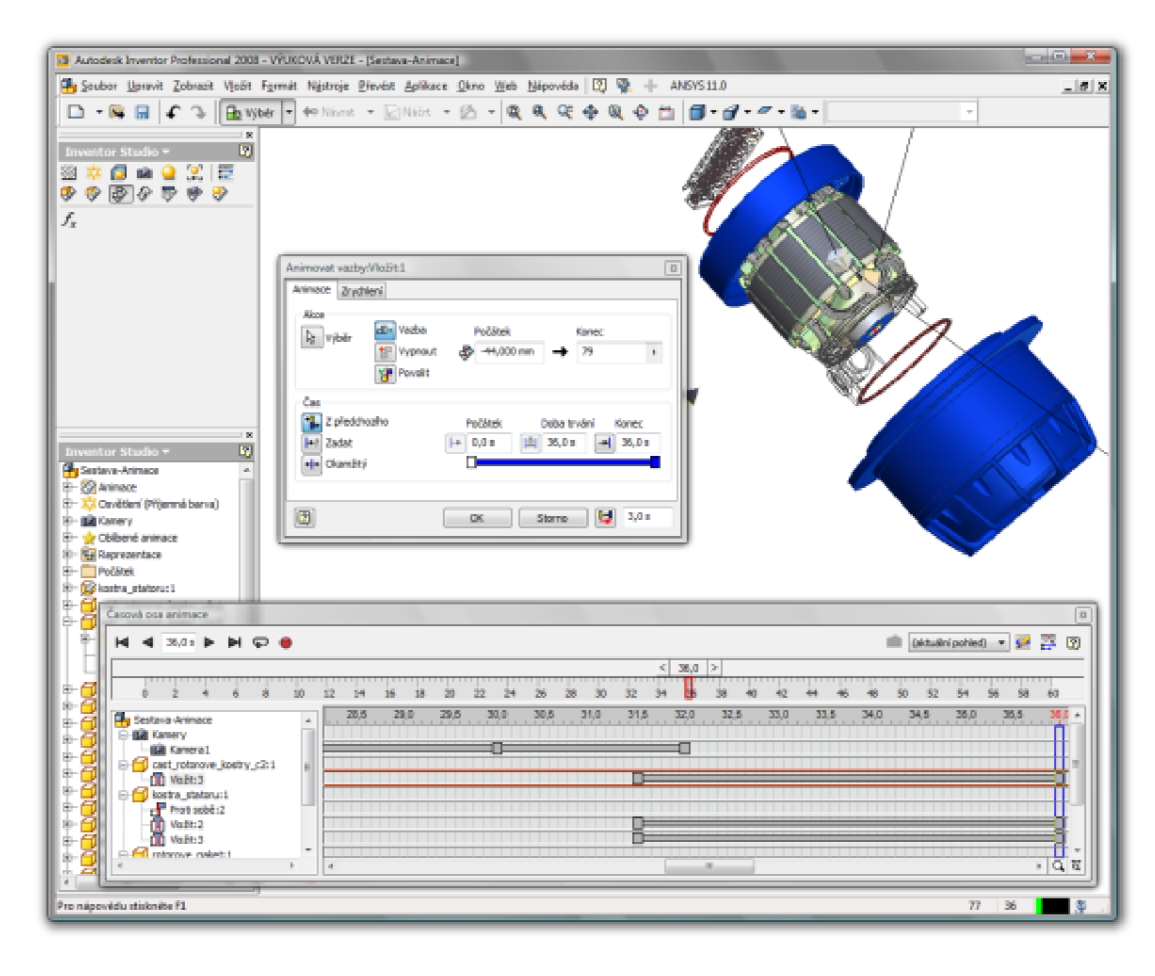

*Obrázek 22 - Tvorba animace - sestavování motoru* 

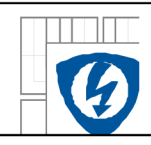

## **7 ZÁVĚR**

Tato bakalářská práce byla z větší části věnována jednomu z nej významnějších zástupců moderních parametrických 3D CAD systémů - Autodesk Inventoru Professional 2008, konkrétně verzi poskytované zdarma studentům. První část práce se zabývala především popisem pracovního prostředím tohoto programu a seznámení s postupem práce v něm. Tvorba jednoduchého modelu a sestav je k vidění na příkladech. Práce se zmiňuje o výhodách adaptivního modelování - usnadňuje práci jak při tvorbě sestavy tak při její následné editaci.

Dále byla vyzkoušena spolupráce Autodesk Inventoru s programem Ansys. Jednalo se konkrétně o verzi Ansys Workbench, program založený na metodě konečných prvků, ve kterém byla provedena simulace – transientní teplotní analýza jednofázového asynchronního motoru s vnějším rotorem. Model tohoto motoru byl vytvořen v Autodesk Inventoru a pro potřeby analýzy zjednodušen do té míry, aby zjednodušení neovlivnilo výrazně výsledky, ale zmenšil se počet elementů, tj. zkrátila se doba výpočtu. Cílem analýzy bylo demonstrovat možnosti programu Ansys Workbench, vyzkoušet si práci v něm na konkrétním příkladu a posoudit reálnost vypočtených hodnot. Z důvodu neznalosti některých důležitých parametrů motoru byly při výpočtech použity hodnoty odhadnuté, což nevadilo, jelikož cílem práce nebyla přesnost výsledků, ale ukázka možností systému. Z tohoto hlediska lze výsledky považovat za reálně možné, ovšem ne zcela platné pro konkrétní stroj. Kompletní analýza i s výsledky je umístěna na přiloženém DVD-R.

Poslední částí bakalářské práce byla tvorba animace v prostředí Inventor Studio. Animace byla vytvořená opět z již zmíněného modelu jednofázového asynchronního motoru s vnějším rotorem - konkrétně se animoval rozpad tohoto motoru. Tvorba animace je velice časově náročná. Ne z hlediska pracnosti, ale z hlediska dlouhé doby renderování. Pro příklad tato animace (rozpad motoru), která probíhá po dobu přibližně jedné minuty, se renderovala téměř 6 hodin (doba renderování se odvíjí především od výkonnosti procesoru počítače). Animaci lze s výhodou a hlavně pro názornost využít ve výuce také například při prezentování montážního postupu, jelikož se dá snadno importovat například do programu Microsoft PowerPoint. Výsledná animace se nachází na přiloženém DVD-R.

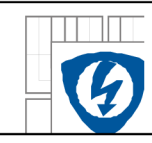

## **POUŽITÁ LITERATURA**

- [1] Fořt, P., 2004, Autodesk Inventor adaptivní modelování v průmyslové praxi
- [2] Cigánek, L., Bauer, M. , 1955, Elektrické stroje a přístroje
- [3] Mravec, R., 1970, Elektrické stroje a prístroje II

## **INTERNETOVÉ ZDROJE**

- [1] <http://cs.wikipedia.org/wiki/Asynchronn%C3%AD>motor
- [2] <http://www.vscht.cz/ufmt/cs/pomuckv/fiserl/docs/ZE>Elektrické stroje.pdf
- [3] http://fei1.vsb.cz/kat448/Studium/Materialy/VS/kap23.pdf
- [4] [http://www3.fs.cvut.cz/web/fileadmin/documents/12241 -](http://www3.fs.cvut.cz/web/fileadmin/documents/12241) BOZEK/publikace/2006/2006 015 Ol.pdf
- [5] <http://cs.wikipedia.org/wiki/Metoda>kone%C4%8Dn%C3%BDch prvk%C5%AF
- [6] <http://homen.vsb.cz/~kac37/>num met Kacor/
- [7] http://www.mmspektrum.com/clanek/analyza-metodou-konecnych-prvku-je-integrovanado-cad-systemu
- [8] <http://meta.cesnet.cz/cs/docs/software/ansys.html>
- [9] <http://www.adeon.cz/Produkty/AutodeskInventor/InventorlO.htm>
- [10] http://www.designtech.cz/c/cad/navrhujeme-v-inventoru--1--dil---uvod.htm
- [12] <http://www.cdesign.cz/h/Clanky/AR.asp?ARI=101456>
- [13] http://www.cadforum.cz/cadforum/Vyuka-Inventoru/adaptiv2.htm
- [14] http://www.xanadu.cz/prod/inventor.asp
- [15] http://www.mmspektrum.com/clanek/konstrukce-forem-pro-plastove-dily
- [16] [http://www.nx.cz/Default.a](http://www.nx.cz/Default)spx?section=31&server=l&article=1035
- [17] <http://www.ugs.cz/default.aspx?section=10&server=l&>
- [18] <http://www.converter.cz/tabulky/vzduch.htm>
- [19] <http://www.adeon.cz/news/News>1 2005web.pdf
- [20] <http://www.cadforum.cz/cadforum/Vyuka-Inventoru/Workbook/html/10/loframelO.htm>
- [21] <http://encyklopedie.seznam.cz/heslo/70213-metoda-konecnych-prvku>

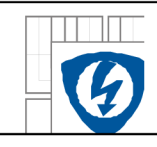

## **PŘÍLOH Y**

[1] DVD-R